### REPUBLIQUE ALGERIENNE DEMOCRATIQUE ET POPULAIRE

## ECOLE NATIONALE SUPERIEURE POLYTECHNIQUE

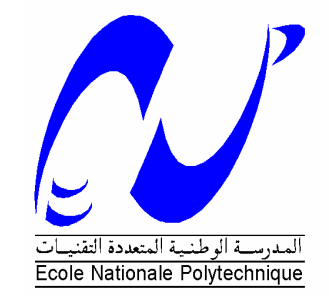

Departement d'Electronique

Projet de Fin D'Etudes

En vue de l'obtention du Diplome d'Ingénieur d'Etat en Electronique

**THEME** 

# MISE EN ŒUVRE D'UN CLUSTER SOUS LINUX : Application au calcul parallèle

Proposé et dirigé par : Réalisé par :

- Mr R. SADOUN - Mr. LAIB Rabie

- Mr. TALEB Abdelkrim

Promotion : Juin 2009

# Remerciment

Avant d'entamer notre présent rapport, nous tenons à adresser nos remerciements à l'ensemble des enseignants qui nous ont assistés pour que ce projet de fin d'études soit fructueux et profitable.

Ensuite, toutes nos pensées de gratitude se dirigent vers Monsieur R. Sadoun pour bien avoir voulu encadrer notre projet, pour son aide et les renseignements précieux qu'il nous a fourni. On remercie très chaleureusement les membres de jury pour l'honneur qu'ils nous ont fait en acceptant d'être les rapporteurs de ce mémoire.

Nous voudrions également remercier toutes les personnes qui par leur aide ou simplement par leur gentillesse ont contribué d'une façon ou d'une autre à la bonne réalisation du projet dont nous avons eu la charge. Nous pensons particulièrement à l'équipe du centre de calcul.

# Table des matières

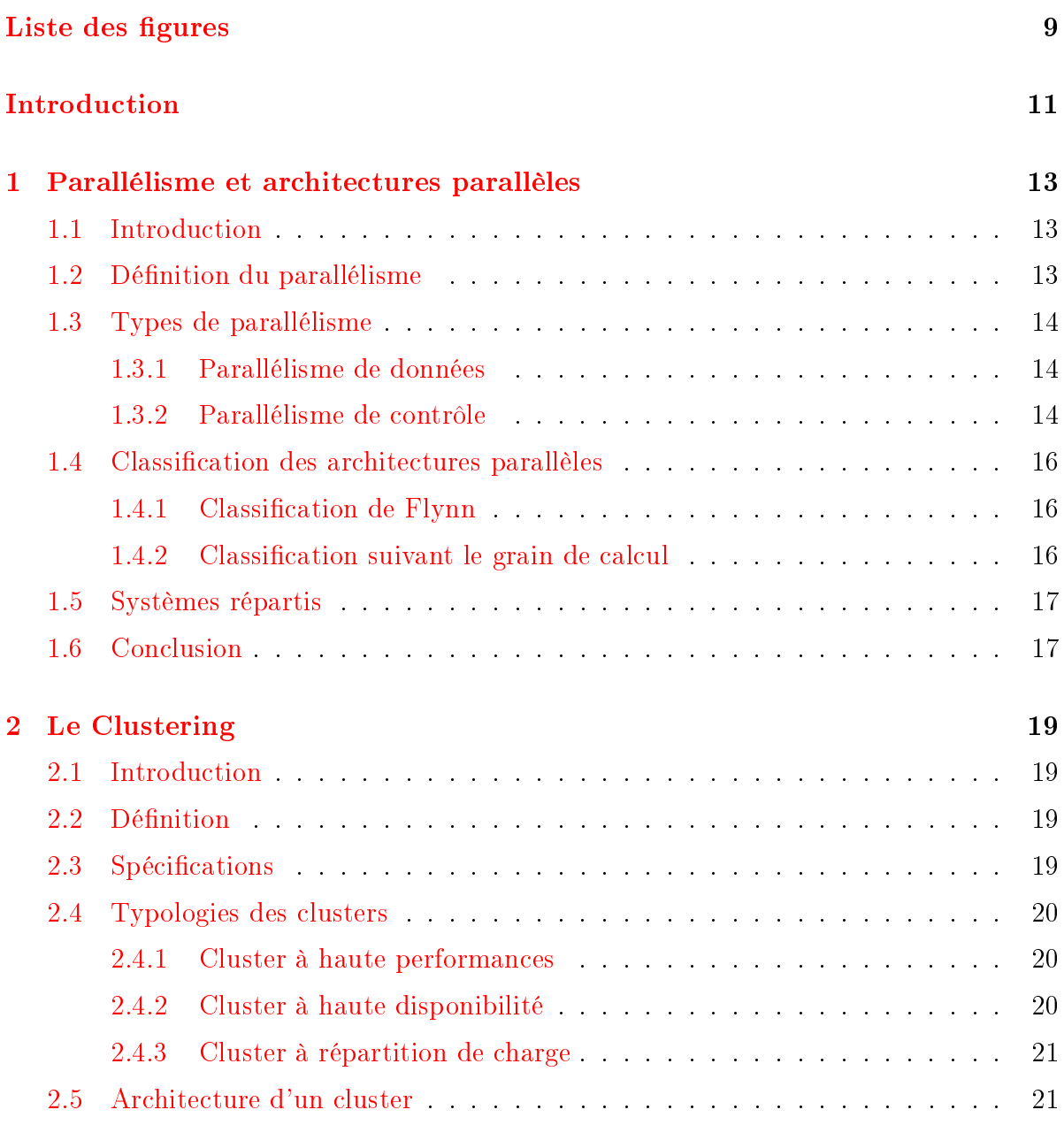

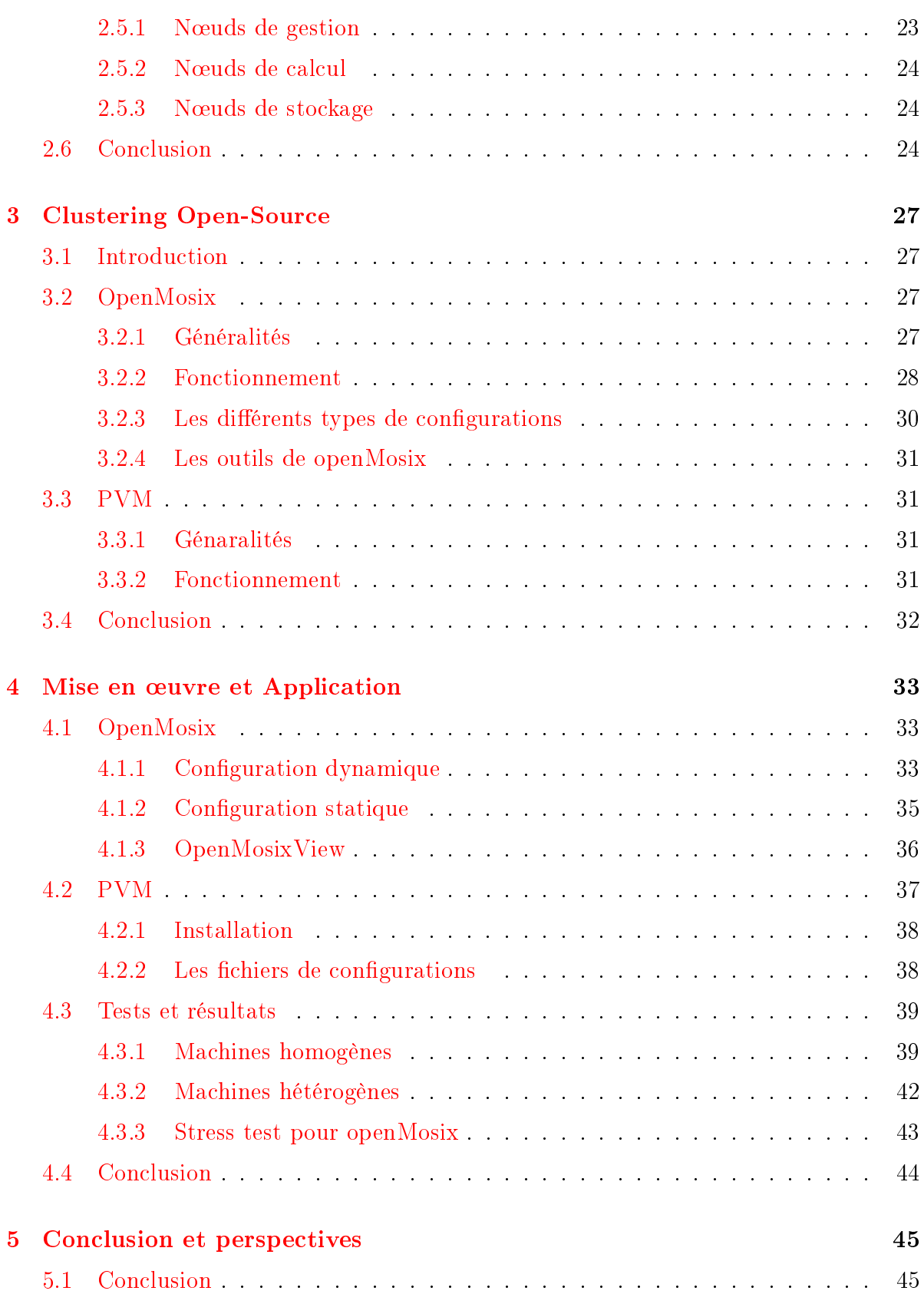

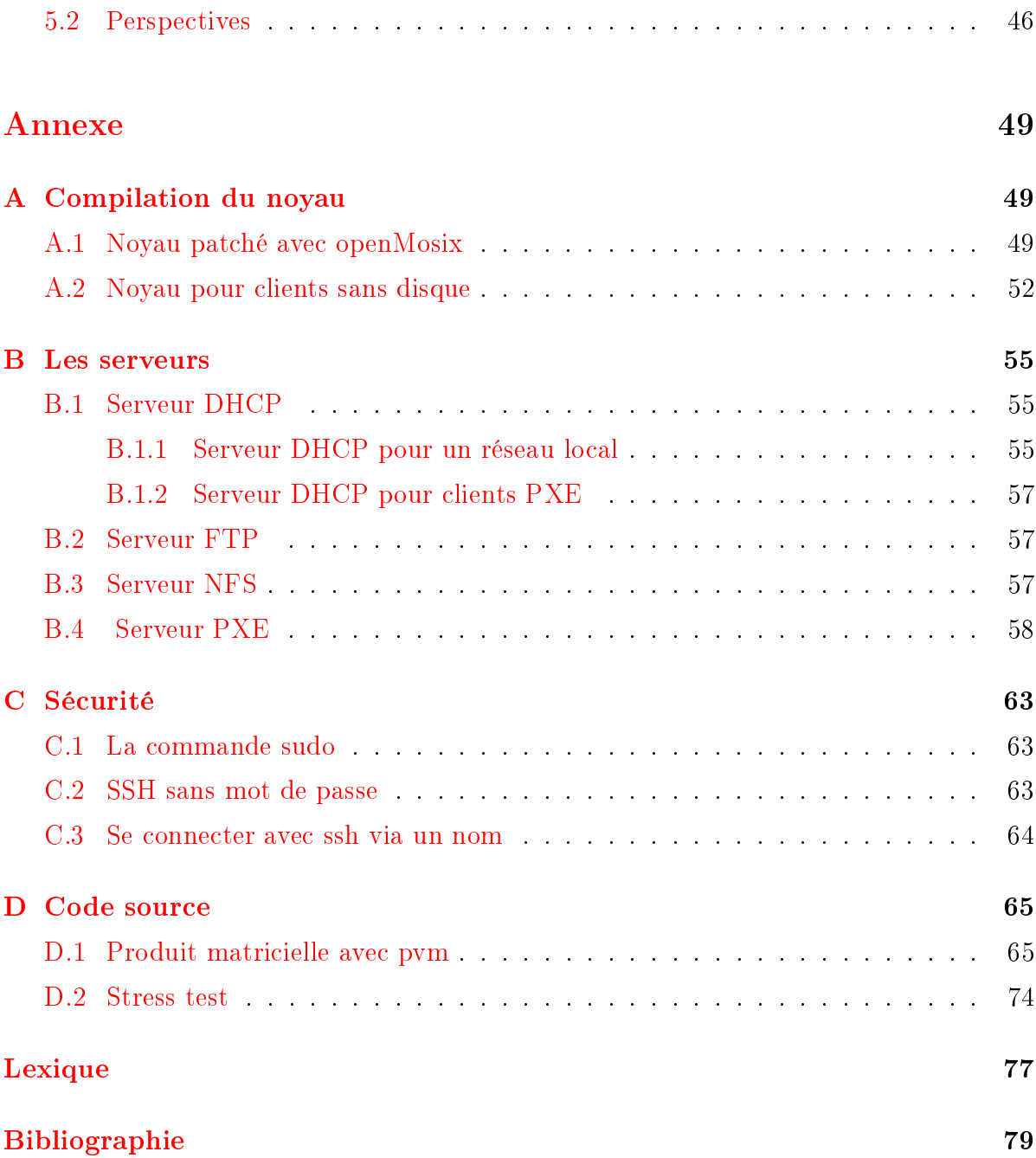

# Table des figures

<span id="page-8-0"></span>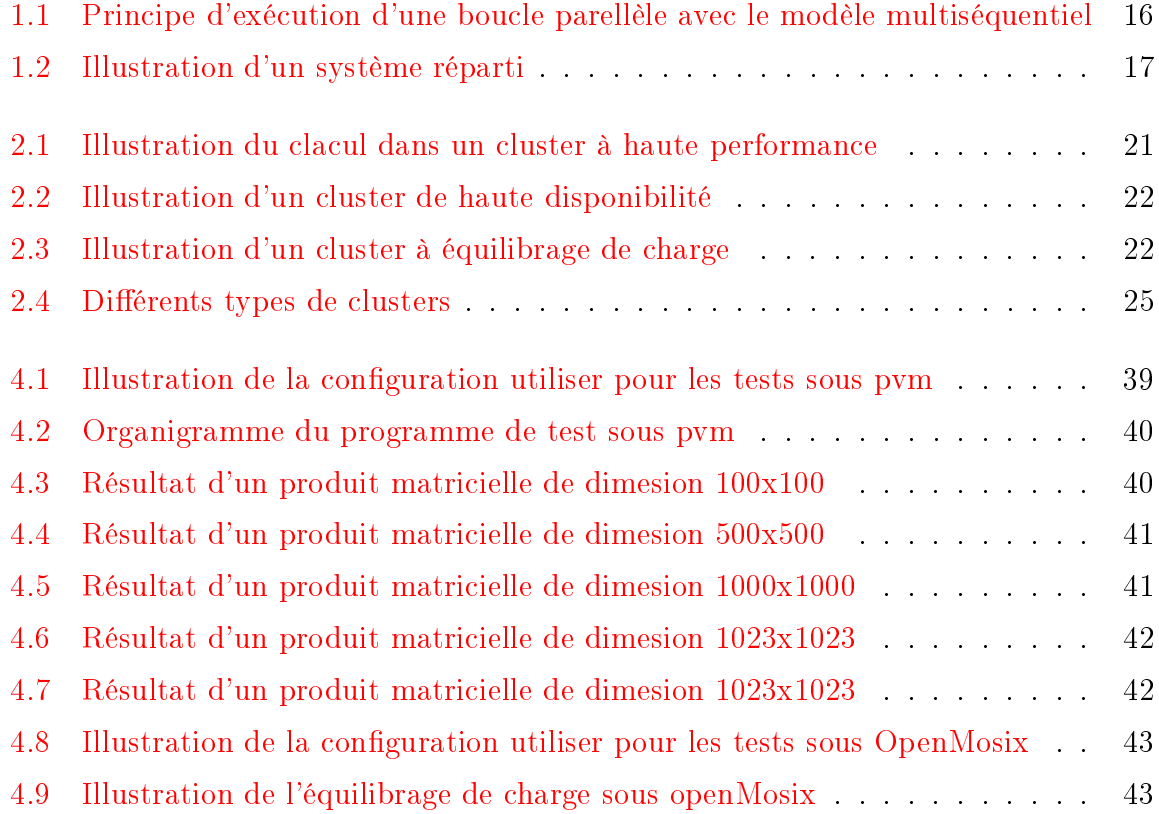

# Introduction

<span id="page-10-0"></span>De nos jours et dans le domaine d'ingénierie, la nécessité d'augmenter les capacités de calcul ou d'assurer la disponibilité d'un service donné, se fait de plus en plus sentir. Le recours aux solutions de parallélisme peut répondre à ce besoin, ces solutions peuvent être des architectures s'appuyant sur des algorithmes exhibant le parallélisme.

Le recours a été perçu en réponse aux limitations de l'exécution séquentielle. Les limites de cette dernière découlent des limites technologiques des microprocesseurs généralistes : performances intrinsèques, temps d'accès mémoire.

A l'image de ce développement de ces solutions, les supercalculateurs, (par exemple CRAY X1, BlueGene/P , Juropa...)[\[1\]](#page-78-1) se présentent comme des dispositions à ce besoin. Leurs coûts et leur accès s'avère une contrainte majeure même si les performances restent plus qu'intéressante. Ce fut un frein à la démocratisation du calcul parallèle.

Le clustering est une solution alternative, avec un rapport prix/performance qui satisfait souvent les besoins demandés. Dans ce qui suit,on va mettre en avant quelques solutions de clustering, avec différents types de configurations dans le but de la performance, Le choix a été porté sur deux solutions qui utilisent deux principes diérentes. La première est OpenMosix qui est un patch pour noyau linux ; la seconde est PVM , qui est une librairie pour C ou Fortran.

## <span id="page-12-0"></span>Chapitre 1

# Parallélisme et architectures parallèles

## <span id="page-12-1"></span>1.1 Introduction

L'architecture des ordinateurs, qu'il s'agisse de microprocesseurs ou de super-calculateurs, est fortement influencée par l'exploitation d'une propriété fondamentale des applications : le parallélisme. Un grand nombre d'architectures présentes sont parallèles. Ce type d'architecture touche une large gamme de machines depuis les PC biprocesseurs jusqu'aux supercalculateurs. Aujourd'hui, la plupart des serveurs sont des machines parallèles à gros grains.[\[2\]](#page-78-2)

## <span id="page-12-2"></span>1.2 Définition du parallélisme

Le parallélisme est un nom masculin (grec parallêlismos, du grec classique parallêlos) qui est une technique d'accroissement des performances d'un système informatique fondée sur l'utilisation simultanée de plusieurs processeurs. (Quand le nombre de processeurs est très important, on parle de parallélisme massif).[\[3\]](#page-78-3)

Bernstein a introduit en 1966 un ensemble de conditions permettant d'établir la possibilité d'exécuter plusieurs programmes (processus) en parallèle. Supposons deux programmes : P1 et P2. Supposons que chacun utilise des variables en entrée et produise des résultats en sortie. Nous parlerons des variables d'entrée de P1 et P2 (respectivement E1 et E2) et des variables de sortie de P1 et P2 (respectivement S1 et S2).

Selon Bernstein, les programmes P1 et P2 sont exécutables en parallèle (notation : P1|P2) si et seulement si les conditions suivantes sont respectées :  $E1 \cap S2 = 0$ ,  $E2 \cap$  $S1 = 0$ ,  $S2 \cap S1 = 0$ 

Plus généralement, un ensemble de programmes P1, P2... Pk peuvent être exécutés en parallèle si et seulement si les conditions de Bernstein sont satisfaites, c'est-à-dire si  $P_i \| P_j$  pour tout couple (i, j) avec  $i \neq j$ . [\[2\]](#page-78-2)

## <span id="page-13-0"></span>1.3 Types de parallélisme

Il existe deux types de parallélisme :

- Parallélisme de données.
- Parallélisme de contrôle.

### <span id="page-13-1"></span>1.3.1 Parallélisme de données

C'est l'exécution simultanée d'une même opération par un ou plusieurs processeurs sur différentes données. [\[2\]](#page-78-2)

Exemple : prenons un exemple simple d'algèbre linéaire et plus particulièrement de calcul matriciel. L'addition de deux matrices consiste, pour tous les éléments de mêmes indices des deux matrices opérandes à les additionner et à stocker le résultat dans l'élément de même indice de la matrice résultat. Voici la boucle correspondante pour les matrices opérandes B et C et la matrice résultat A :

```
Pour i de 1 à n
   Pour j de 1 à n
      A [ i ][ j ] <- B [ i ][ j ] + C [ i ][ j ]
   FinPour
FinPour
```
Comme pour la boucle étudiée précédemment, les itérations de cette boucle sont indépendantes. Il y a  $n^2$  itérations avec une opération par itération. Le potentiel de parallélisme exploitable dans cette boucle est donc de  $n^2$  opérations simultanées.[\[2\]](#page-78-2)

### <span id="page-13-2"></span>1.3.2 Parallélisme de contrôle

C'est un type de parallélisme pour lequel des opérations diérentes sont réalisées simultanément. Ce parallélisme peut provenir de l'existence dans le programme de fonctions indépendantes. Il peut aussi provenir d'opérations indépendantes dans une suite d'opérations. Ce parallélisme ne dépend donc pas des données mais de la structure du programme à exécuter. C'est l'absence de dépendances entre diérentes parties du programme (quelle que soit leur taille : fonctions, boucles, opérations) qui est la source du parallélisme de contrôle.

### 1.3. TYPES DE PARALLÉLISME 15

Exemple : voici un exemple très simple de programme pour un serveur :

```
faire toujours
```
détecter (demande client)

```
si (demande client = vrai)
```
lancer (traitement\_client)

finsi

### finfaire

Voici le programme correspondant pour le traitement client :

début

```
...
ouvrir (fichier_client)
faire (traitement demandé)
fermer(fichier client)
...
```
### fin

Supposons que la fonction lancer () retourne immédiatement après avoir lancé le programme traitement client ; c'est-à-dire sans attendre que celui-ci se termine. Dans ce cas, le programme du serveur continue à s'exécuter alors que le programme traitement client est en cours d'exécution. S'il y a suffisamment de ressources, ces deux programmes seront exécutés simultanément. Si le serveur reçoit une nouvelle demande\_client, il lancera l'exécution du nouveau traitement\_client de la même manière. Il est donc possible, à un instant donné, que plusieurs traitement\_client s'exécutent en même temps (avec des niveaux d'avancement diérents) en plus du programme serveur. Comme ces programmes peuvent réaliser des opérations diérentes, il ne s'agit pas de parallélisme de données mais bien de parallélisme de contrôle.[\[2\]](#page-78-2)

Un autre exemple est illustré dans la figure [1.1](#page-15-3)

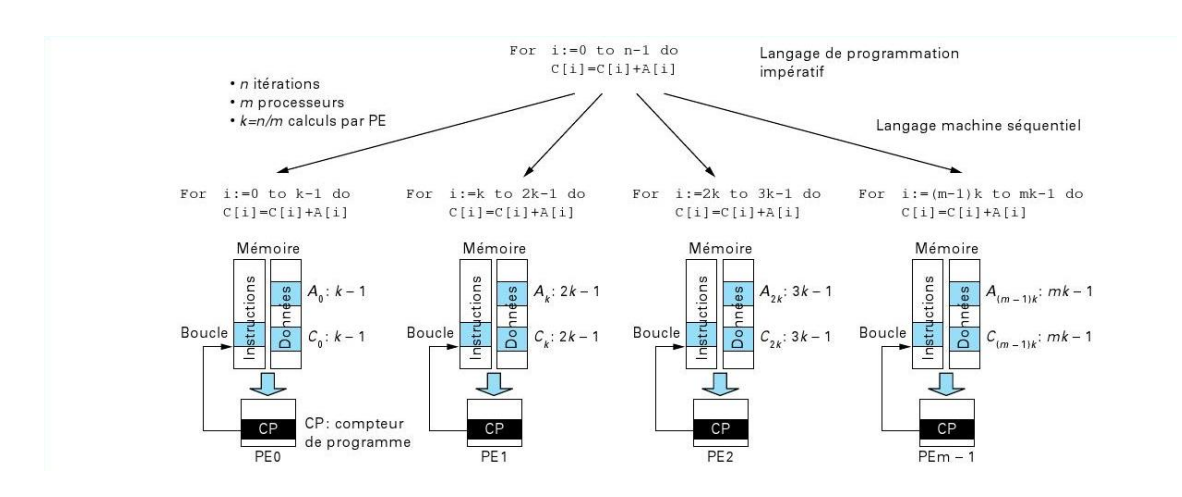

<span id="page-15-3"></span>Fig. 1.1 Principe d'exécution d'une boucle parellèle avec le modèle multiséquentiel

## <span id="page-15-0"></span>1.4 Classification des architectures parallèles

Pour distinguer des familles d'architectures, on a recoure aux classifications suivantes :

### <span id="page-15-1"></span>1.4.1 Classification de Flynn

Elle est basée sur la multiplicité du flot d'instructions et le flot de données :

- SISD : Single Instruction Single Data Stream (séquentiel)
- SIMD : Single Instruction Multiple Data Stream
- MISD : Multiple Instruction Single Data Stream (vectoriel)
- MIMD : Multiple Instruction Multiple Data Stream

### <span id="page-15-2"></span>1.4.2 Classification suivant le grain de calcul

La recherche de la performance a conduit à explorer un vaster espace de configuration possibles pour les machines parallèles.

Un des axes de cet espace est celui du grain de calcul. Pour une même performance globale, il existe de nombreux doublets possibles (nombre de processeurs, performance par processeur). Les machines SIMD comme la Connection machine 2 de Thinking Machine Corp. et les multiprocesseurs Vectoriels (aussi appelés PVP) représentent les deux extrémités de cet axe. La Connection Machine 2 pouvait comporter jusqu'à 65 536 processeurs 1 bit. Dans cette machine, chaque unité de traitement réalisait seulement des opérations sur des opérandes 1 bit. Dans ce cas, le grain de calcul est dit fin. Un très grand nombre de processeurs est donc nécessaire pour atteindre des performances importantes. Les multiprocesseurs Vectoriels regroupent peu (de l'ordre de 32) de processeurs très performants fonctionnant à une fréquence très élevée et calculant directement sur

64 bits. Ce sont des architectures à gros grain de calcul. Les calculateurs parallèles à base de microprocesseurs standards possèdent un grain moyen. Les microprocesseurs atteignent des performances importantes se rapprochant des performances des processeurs vectoriels. Il n'est donc pas nécessaire d'en assembler beaucoup pour atteindre des performances élevées.[\[2\]](#page-78-2)

## <span id="page-16-0"></span>1.5 Systèmes répartis

C'est un ensemble de machines (ordinateurs, processeurs) interconnectées. Chaque machine est autonome et exécute des processus et communique avec les autres. Tous ces processus coordonnent leurs activités de tel sort que tous le système paraît comme une seul machine capable d'accomplir un traitement unique. (Voir illustration figure [1.2](#page-16-2)

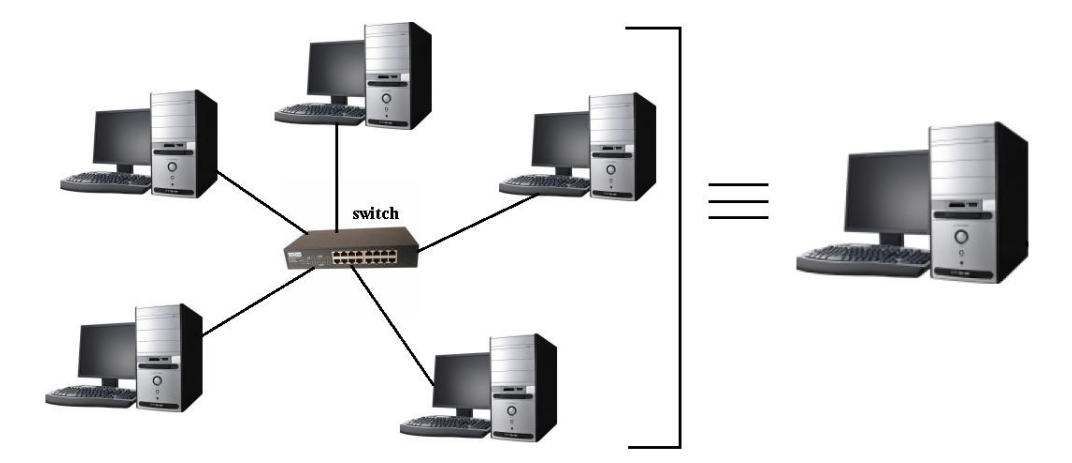

<span id="page-16-2"></span>Fig. 1.2 Illustration d'un système réparti

## <span id="page-16-1"></span>1.6 Conclusion

Les architectures parallèles sont nées de la conjonction de trois éléments :

- les besoins des applications,
- les limites des architectures séquentielles,
- et l'existence dans les applications de la propriété de parallélisme.

Il existe plusieurs options dans les architectures parallèles, chacune d'elles offre des avantages bien spécifiques. Dans ce qui va suivre on se propose de focaliser notre étude sur les clusters comme option d'architecture parallèles.

# <span id="page-18-0"></span>Chapitre 2

# Le Clustering

## <span id="page-18-1"></span>2.1 Introduction

Les premieres publications sur le clustering ont apparues dans les années 60. On parlait alors principalement de partage des ressources sur un réseau. C'est au début des années 90, avec les développements des interfaces réseau à haut-débit et au développement des langages et des concepts, que le clustering a pris toute son importance.

Aujourd'hui, le marché des clusters représente 3% ou 4% des ventes des serveurs. C'est un marché de niche qui a cependant subit un fort taux de croissance ces dernières années. En effet, les entreprises font de plus en plus appel à ce marché, séduites par leur excellent rapport prix/performance. Ce type de technologie ouvre de nombreuses perspectives que ce soit dans le domaine des sciences ou sur le plan purement industriel ou commercial.[\[4\]](#page-78-4)

## <span id="page-18-2"></span>2.2 Définition

Un cluster peut être défini comme un ensemble de systèmes interconnectés qui partagent des ressources de façon transparente. Chacun de ces systèmes peut être considéré comme un système à part entière puisqu'il dispose de son propre ensemble de ressources telles que processeur(s), mémoires, dispositifs d'entrées-sorties... et qu'il fonctionne sous le contrôle de sa propre copie du système d'exploitation. On appelle aussi nœuds les systèmes qui composent un cluster. [\[2\]](#page-78-2)

## <span id="page-18-3"></span>2.3 Spécifications

Le cluster doit répondre à un certain nombre d'exigences afin de garantir aux utilisateurs un bon fonctionnement ; qui sont :

- Le système doit pouvoir fonctionner (au moins de façon dégradée) même en cas de défaillance de certains de ses éléments.
- Le système doit pouvoir résister à des perturbations du système de communication (perte de messages, déconnexion temporaire, performances dégradées).
- Le système doit pouvoir résister à des attaques contre sa sécurité (tentatives de violation de la confidentialité et de l'intégrité).
- Le système doit pouvoir facilement s'adapter pour réagir à des changements d'environnement ou de conditions d'utilisation.
- Le système doit préserver ses performances lorsque sa taille croît (nombre d'éléments, nombre d'utilisateurs, étendue géographique).

## <span id="page-19-0"></span>2.4 Typologies des clusters

Les 3 types de clusters les plus communs sont les clusters à haute disponibilité (High availability), à haute performances (High performance computing) et à répartition de charge (Horizontal scaling or load-balancing). Il faut savoir que leurs propriétés peuvent être mélangées selon les besoins spéciques de l'utilisateur. Il existe autant de structures de clustering que de problèmes.

### <span id="page-19-1"></span>2.4.1 Cluster à haute performances

Les clusters à haute performances (High performance computing) consistent un ensemble d'ordinateurs liés entre eux pour fournir un maximum de puissance dans la résolution d'un problème (voir figure [2.1\)](#page-20-2). Le cœur de ces clusters est formé de nœuds de calcul qui recevront le code à exécuter. Sur les plus petits on en compte une dizaine tandis que les plus grands actuels en possèdent plus de 20 000. L'architecture réseau mise en place pour la communication entre les nœuds devient alors très lourde et trés coûteuse. C'est elle qui limite en général ses performances. Il faut savoir en outre que le rapport entre le nombre de nœuds et les performances de ce type de cluster n'est pas linéaire. Il faut en effet que le programme exécuté soit fortement parallélisable et qu'il ne nécessite que peu de communication entre les unités de calcul.

### <span id="page-19-2"></span>2.4.2 Cluster à haute disponibilité

Les clusters haute disponibilité (High availability) (figure  $2.2$ ) sont construits pour fournir un environnement sécurisé, et tolérant face aux pannes. La méthode la plus souvent utilisée est la redondance. Elle consiste à multiplier le matériel qui pourrait être sujet à une panne. Les applications serveur étant installées de façons identiques sur les nœuds du cluster. Celle-ci existe par exemple dans les stations de travail au niveau des unités de stockage sous la forme du RAID 1 ou du RAID 5 (Redundant Array of

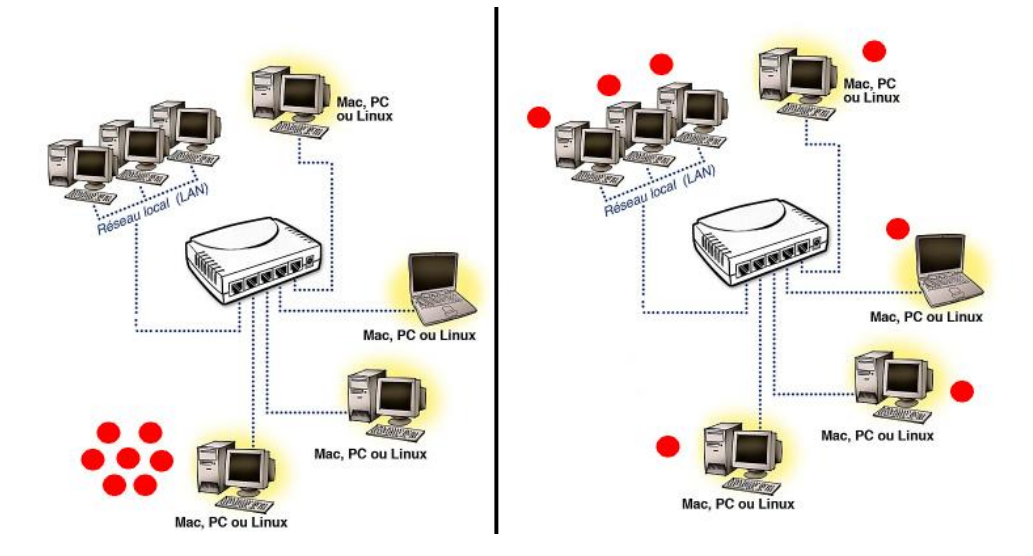

<span id="page-20-2"></span>FIG. 2.1 – Illustration du clacul dans un cluster à haute performance

Inexpensive Disks). Dans le cas le plus simple on peut imaginer deux ordinateurs reliées à un disque partagé. Pendant qu'une application s'exécute sur le premier, le second est prêt à prendre le relais en cas de panne. Lorsque celle-ci survient, le second système prend le relais et s'approprie les ressources (stockage, réseau, adresses, etc.). Ce processus est appelé "failover". Il est transparent pour les utilisateurs finaux qui n'ont pas besoin de savoir sur quel ordinateur tourne leur service.

### <span id="page-20-0"></span>2.4.3 Cluster à répartition de charge

Les clusters à répartition de charge (figure  $2.3$ ) sont utilisés pour fournir une seule interface pour un ensemble de ressources qui peut s'accroitre de manière arbitraire. On peut imaginer un serveur web qui redirige des requêtes de clients vers un autre nœud lorsqu'il a atteint sa limite de charge. On parle alors de "load-balancing" ou de répartition de charge. Seul le nœud qui s'occupe de la répartition est visible de l'extérieur. On remarque en outre que ce type de cluster est un mélange des deux autres types. En effet, la panne d'un des nœuds reste transparente pour l'utilisateur comme ce serait le cas sur un cluster à haute disponibilité, tandis que la charge peut être répartie au mieux sur l'ensemble des nœuds dans le principe des clusters à haute performance.

## <span id="page-20-1"></span>2.5 Architecture d'un cluster

Quel que soit le type de tâche que devra effectuer un cluster, on peut séparer le travail à fournir en fonctions logiques. Ces fonctions logiques peuvent être groupées sur un même nœud physique ou, au contraire, peuvent être distribuées sur plusieurs

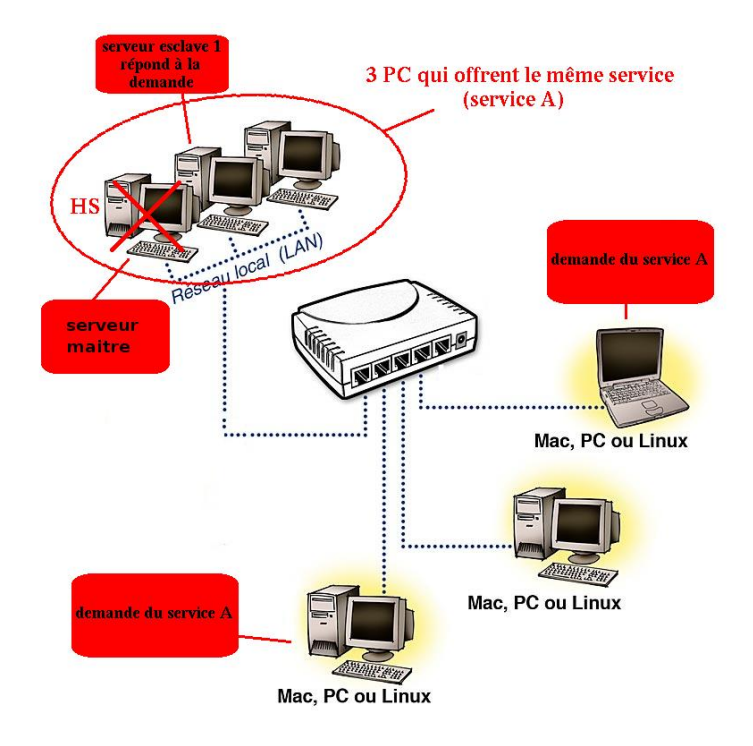

<span id="page-21-0"></span>Fig. 2.2 Illustration d'un cluster de haute disponibilité

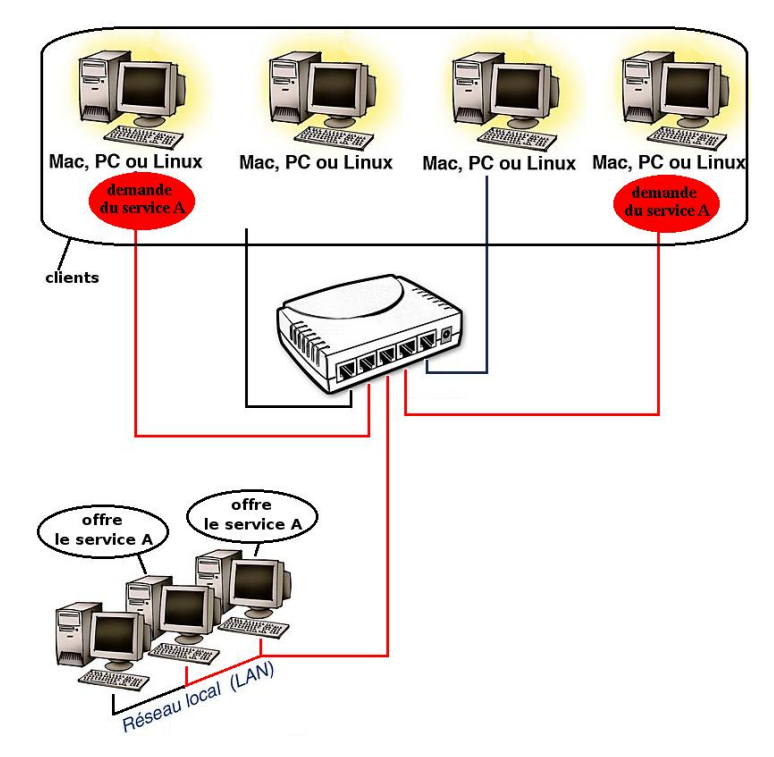

<span id="page-21-1"></span>FIG. 2.3 – Illustration d'un cluster à équilibrage de charge

### 2.5. ARCHITECTURE D'UN CLUSTER 23

nœuds. Cette séparation peut très rapidement devenir complexe, mais permet d'assurer un meilleur fonctionnement et de meilleures performances. On dénombre 3 fonctions principales dont la gestion, le calcul et le stockage.

### <span id="page-22-0"></span>2.5.1 Nœuds de gestion

Les nœuds de gestion, communément appelés "head nodes", permettent le contrôle du cluster. Ils fournissent un ou plusieurs des services suivant :

### Nœuds utilisateurs

Les nœuds utilisateurs permettent de fournir un accès (qui peut être externe) aux ressources du cluster pour proposer une tâche ou récupérer les résultats d'une tâche précédemment effectuée. Ils sont généralement sur un sous réseau qui n'est pas accessible de l'éxterieur pour des raisons de sécurité.

### Nœud de management

Il permet de monitorer l'état des autres nœuds, de modifier leur configuration ou de corriger un problème. Il gère les alarmes ou les événements provenant du cluster. C'est sans doute un des n÷uds dont l'importance est la plus sous-estimée. Il est capital lorsqu'on doit manager un grand nombre de machines.

### Nœud d'installation

Les nœuds de calcul peuvent être régulièrement mis à jour, reconfigurés ou réinstallés. Un nœud d'installation permet de faire cette tâche de manière simple en fournissant une image unique à tous les nœuds.

### Nœud de contrôle

Le nœud de contrôle fournit les services nécessaires aux autres nœuds pour assurer leur cohésion. Il existe deux groupes typiques de fonctions :

- Dynamic Host Configuration Protocol (DHCP), Domain Name System (DNS), ou d'autres fonctions similaires. Ces fonctions permettent la modularité, un nœud pouvant être ajouté ou retiré facilement tout en assurant la communication entre les nœuds.
- Scheduling, le n÷ud de contrôle permet de distribuer les tâches aux n÷uds de calcul. De cette manière lorsqu'un nœud termine sa tâche, le nœud de contrôle peut lui en attribuer une nouvelle.

### <span id="page-23-0"></span>2.5.2 Nœuds de calcul

Les nœuds de calcul forment le cœur des clusters HPC. Tous les autres nœuds sont choisis et dimensionnés en fonctions de ceux-ci. C'est eux qui fourniront la trés grande partie du travail. Ils sont regroupés et chacun d'entre eux reçoit du nœud de contrôle une ou plusieurs tâches à exécuter.

### <span id="page-23-1"></span>2.5.3 Nœuds de stockage

Dans certains cas les unités de stockages peuvent être directement rattachées aux unités de calcul ou aux nœuds de contrôle, mais il peut devenir obligatoire d'avoir une unité de stockage indépendante. Dans ce dernier cas, le n÷ud de stockage gère l'accès à ce sous-système. Sa tâche étant elle aussi très particulière, le matériel qu'il nécessite peut être très spécique pour qu'il ne soit pas lui non plus un facteur limitant les performances.

## <span id="page-23-2"></span>2.6 Conclusion

Le clustering est devenu aujourd'hui un élément indispensable aussi bien dans le domaine scientifique ou commerciales. Il permet d'attaquer les problèmes de fiabilité, de disponibilité, d'évolutivité et de performance, qui seraient difficile ou coûteux de résoudre autrement.

Il existe de multiples solutions de clustering caractérisées par leur aspect propriétaire ou libre. La représentation de queluque types de cluster est donnée dans la figure [2.4.](#page-24-0) Les solutions propriétaires, comme celle proposées par IBM, SUN, Hewlett Packard ...etc répondent aux besoins croissants des entreprises en termes de disponibilité et de répartition de charge. Néanmoins, elles restent :

- fermées
- $-$  généralement spécifique à un matériel donné
- onéreuses
- applications limités (peu de développement communautaire)

La réponse à ces contraintes provient des solutions libres.

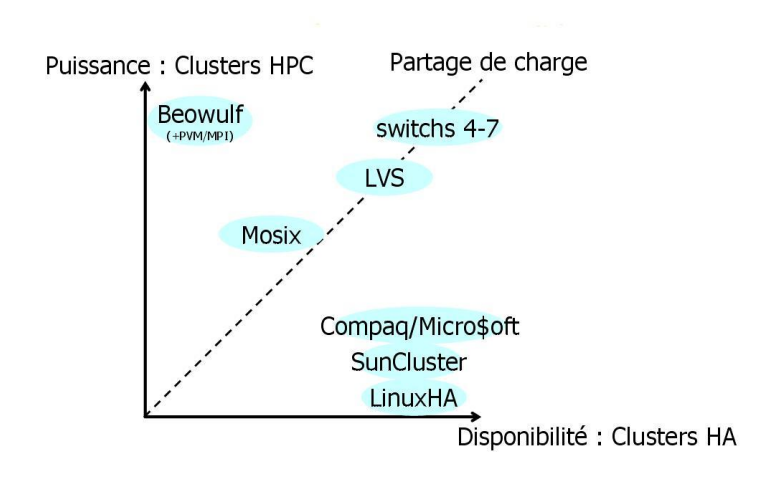

<span id="page-24-0"></span>FIG. 2.4 - Différents types de clusters

# <span id="page-26-0"></span>Chapitre 3

# Clustering Open-Source

## <span id="page-26-1"></span>3.1 Introduction

Dans ce chapitre, seront mis en avant quelques solutions open source de clustering, et seront explicitées.

Le choix s'est porté sur deux solutions différentes :

- La première utilise le principe de l'équilibrage de charge dans le but de la performance.
- La seconde est une librairie pour langage C ou Fortran, pour paralléliser les programmes.

L'intérêt de ce choix est d'avoir une vue sur la diérences entre ces deux solutions.

## <span id="page-26-2"></span>3.2 OpenMosix

### <span id="page-26-3"></span>3.2.1 Généralités

OpenMosix [\[5\]](#page-78-5) est une extension du noyau Linux pour mettre en œuvre un systeme à image unique pour cluster <sup>[1](#page-26-4)</sup>. Cette extension du noyau transforme un réseau d'ordinateurs ordinaire en un super-ordinateur pour les applications Linux.

Après l'installation de openMosix, les nœuds dans le cluster communiquent entre eux, et le cluster s'adapte lui même pour la charge du travail. Les processus dans un nœud donné peuvent être migré si se nœud est chargé par rapport à un autre. OpenMosix essai continuellement d'optimiser la répartition des ressources.

Avec un patch pour le noyau Linux, nous parvenons à la création d'un système fiable,

<span id="page-26-4"></span> $1^{\text{L}}$ 'obejctif d'un système à image unique pour cluster (singel-system image clustering) est de paraitre comme une seule machine au niveau des utilisateurs.

rapide et économique d'un cluster qui est évolutif et adaptatif. A l'aide d'openMosix Auto Discovery, un nouveau nœud peut être ajouté quand le cluster est en marche, qui va automatiquement commencer à utiliser les nouvelles ressources.

Il n'y a aucun besoin de programmer une application spécique pour openMosix. Puisque toutes les extensions de openMosix sont incluses dans le noyau, n'importe quelle applications Linux va automatiquement et de manière transparente bénéficier du concept de la répartition de charge de openMosix (load-balancing). Le cluster se comporte comme un multiprocesseur symétrique (SMP Symmetric Multi-Processor), et cette solution dépasse l'échelle d'un millier de nœud qui peuvent être un SMPs.

### <span id="page-27-0"></span>3.2.2 Fonctionnement

La technologie de openMosix[\[6\]](#page-78-6) est constituée de deux parties : un mécanisme de migration preemptive de processus (Preemptive Process Migration PPM) et d'un ensemble d'algorithmes pour l'adaptation de partage des ressources (adaptive resource sharing algorithms). Ces deux parties sont implémentées au niveau du noyau, qui se charge en tant que module. Ainsi, elles sont totalement transparentes au niveau de l'application.

La PPM peut migrer n'importe quel processus, à n'importe quel moment, à n'importe quel n÷ud actif. Habituellement, les migrations sont basées sur l'information fournie par l'un des algorithmes de partage de ressources, mais les utilisateurs peuvent migrer leurs processus manuellement.

Chaque processus a son propre n÷ud d'origine (UHN). Normalement c'est dans ce nœud que l'utilisateur est connecté. Mais avec openMosix n'importe quel processus semble fonctionner dans son nœud d'origine (UHN), et tous les processus d'une session d'un utilisateur partagent l'environnement d'exécution du nœud d'origine (UHN). Les processus qui migrent vers d'autre nœuds (distants), utilisent les ressources locales (du n÷ud distant), mais reste en interaction avec l'environnement du n÷ud d'origine  $(UHN)$ .

PPM est l'outil principale pour les algorithmes de gestion de ressource. Tant que la charge CPU et la mémoire disponible sont au dessous d'un certain seuil, les processus de l'utilisateur s'exécutent dans leur nœud d'origine. Lorsque les ressources utilisées (CPU + mémoire) dépassent un certain seuil, certains processus vont migrer vers d'autres n÷uds pour tirer parti de leurs ressources disponibles. L'objectif est d'optimiser la performance par l'utilisation de l'ensemble des ressources disponible dans le réseau.

OpenMosix n'a aucun nœud central ou de relation maître/esclave entre les nœuds. Chaque nœud opère de manière autonome, et prend ses propres décisions indépendamment des autres nœuds. Cette conception permet une configuration dynamique, ou les nœuds peuvent joindre ou quitter le cluster sans l'interrompre ou le perturber. En plus, cela permet une grande extensibilité. L'extensibilité est obtenu grâce à l'intégration d'un algorithme de contrôle aléatoire, ou chaque nœud base ses décisions sur la connaissance partielle de l'état des autres nœuds et n'essaye pas de déterminer l'état de tous les nœuds

ou d'un n÷ud particulier du cluster. Chaque n÷ud envoie les informations de ses ressources disponibles à un sous-ensemble aléatoire du cluster dans un intervalle de temps régulier. Après un certain temps tous les nœuds auront les informations sur chaque nœud et gardent l'information la plus récente.

### Protocole du réseau

La communication entre les nœuds se fait via les ports TCP et UDP à l'aide du protocole TCP/IP.

- Le port TCP 4660 est utilisé pour la migration des processus.
- Chaque nœud envoie son statut à une liste aléatoire d'autres nœuds pour les informer de son taux de charges en utilisant le port UDP 5428.
- Le port UDP 1334 est utilisé pour la découverte automatique des nœuds. ( open-Mosix AutoDiscovery).
- Et le port TCP 723 est utilisé pour le systeme de fichier de openMosix (oMFS openMosix File System).

### Les algorithmes de partage de ressources

Les principes des algorithmes de partage de ressources de openMosix, sont la répartition de charge et l'organisation de la mémoire. L'algorithme de répartition de charge dynamique tente continuellement de réduire la charge des différents nœuds, par la migration des processus des nœuds les plus chargés vers les nœuds les moins chargés. Le nombre de processeurs dans chaque nœud et leurs vitesses sont les facteurs importants pour l'algorithme de répartition de charge.

### Le système de fichier de openMosix : MFS et DFSA

Le problème :[\[7\]](#page-78-7)

Lorsqu'on migre sur un autre nœud, un processus qui réalise des lectures/écritures sur disque, et de faire en sorte qu'il puisse accéder à ses données sur disque sans avoir à être renvoyé sur son nœud d'origine. Si un processus crée un fichier sur le disque d'un nœud A, comment pourra-t' il encore écrire sur ce fichier du nœud A s'il est migré ailleurs, ?

MFS ou oMFS (openMosix File System) est le système de chiers de openMosix utilisé pour résoudre ce problème d'accès aux fichiers distants. DFSA (Direct File System Access) est la couche logicielle qui permet d'intercepter les appels systèmes du processus en cours d'exécution sur un nœud de migration.

o oMFS permet d'accéder au système de fichier des autres nœuds comme s'il était monté localement. C'est un système de fichier dédié au cluster réseau qui apporte des fonctionnalités supplémentaires à NFS (Network File System). oMFS est symétrique, c'est à dire que chaque nœud voit et accède au système de fichiers des

autres nœuds. Il n'y a pas de goulot d'étranglement qui pourrait survenir avec un serveur de fichier unique centralisé. Quelque soit la machine sur laquelle il a été migré, un processus est assuré d'y trouver un montage du système de fichier qu'il avait sur le nœud d'origine.

 DFSA utilise oMFS et permet d'intercepter les appels systèmes que fait un processus au système de fichier. Il exécute donc localement les appels systèmes comme open, read, write... sans que le processus ait à retourner sur son n÷ud d'origine. DFSA permet aux processus distants (ceux qui ont été migrés) d'effectuer localement (à l'endroit où ils ont été migrés) les appels systèmes sur le système de fichier plutôt que d'avoir à les renvoyer sur le nœud d'origine.

### <span id="page-29-0"></span>3.2.3 Les différents types de configurations

Dans le cas ou nous avons un ensemble de nœuds permanents avec openMosix qu'on va appelé serveurs, nous pouvons ajouter des stations de travail, appartenant à des utilisateurs, en les démarrant sur le noyau openMosix.

Nous pouvons envisager pour ces stations de travail, les configurations suivante : [\[8\]](#page-78-8)

### Single Pool

Dans ce cas, les stations de travail font partie du cluster, et peuvent envoyer et recevoir des processus. Nous aurons un cluster mixte.

avantage : les stations de travail peuvent tirer parti des capacités des serveurs.

inconvénient : les stations de travail serviront de machines de traitement.

### Server Pool

Dans ce cas, les stations de travail des utilisateurs ne font pas partie du cluster. Elles n'ont pas de noyau openMosix ou n'ont pas booté dessus. Les utilisateurs doivent avoir des comptes pour se connecter sur les machines du cluster, et lancer leur taches directement sur le cluster.

### Adaptive Pool

Dans cette configuration, les station de travail font partie du cluster à des moments particuliers. Par exemple, dans les moments ou un utilisateur n'utilise pas sa machine, un script lance openMosix pour que la machine rejoigne le cluster et le quitte lorsque l'utilisateur utilise sa machine. C'est l'utilisateur qui planie ces moments d'absence (la nuit par exemple).

### <span id="page-30-0"></span>3.2.4 Les outils de openMosix

Les outils de openMosix permettent de visualiser certaines informations. Les principales sont :

- $-$  mosmon : moniteur openMosix. Il affiche l'état de vos nœuds openMosix y compris la charge CPU, la mémoire installée et utilisée, etc.
- mtop : Version améliorée de top qui affiche sur quel nœud les processus tournent.
- mps : Version améliorée de ps qui affiche les numéros de nœud.
- mosctl whois : Très utilise car mosmon et les autres outils n'affichent qu'un numéro de nœud.
- mosctl whois nodenumber affiche l'adresse IP ou le nom d'hôte du nœud.
- $\sim$  openmosixview : C'est un outil graphique de gestion pour les cluster OpenMosix. Il contient huit applications utiles pour le monitoring et l'administration. [\[9\]](#page-78-9)

## <span id="page-30-1"></span>3.3 PVM

### <span id="page-30-2"></span>3.3.1 Génaralités

PVM (Parallel Virtual Machine) est un logiciel, développé à Oak Ridge National Laboratory, qui permet d'utiliser un ensemble de stations de travail Unix reliées par un réseau comme une machine parallèle. Cet ensemble de stations constitue votre machine parallèle virtuelle. Des problèmes de calculs intensifs peuvent ainsi être résolus de façon plus économique en utilisant les puissances et mémoires réunies de plusieurs stations.

PVM permet d'utiliser le matériel informatique existant pour résoudre des problèmes de plus grande taille avec un coût additionnel réduit. Des centaines de sites dans le monde utilisent PVM pour résoudre de gros problèmes scientiques, industriels et médicaux. PVM est aussi largement utilisé pour l'enseignement du parallélisme. Avec ses dizaines de milliers d'utilisateurs, PVM est devenu un standard de facto dans le monde pour le calcul distribué.[\[10\]](#page-78-10)

### <span id="page-30-3"></span>3.3.2 Fonctionnement

PVM comporte deux composants :

### Le daemon PVM (processus pvmd3)

C'est un processus Unix qui gère les opérations des processus utilisateurs d'une application PVM, et coordonne les communications entre les machines.

Il y a un daemon par machine composant votre machine virtuelle. (Si il y a d'autres applications PVM pour d'autres utilisateurs, ils y aura d'autres daemons PVM).

Chaque daemon maintient une table de conguration de la machine virtuelle et des informations sur les processus de l'application.

Les processus utilisateurs communiquent entre eux par l'intermédiaire des daemons. Chaque machine doit avoir sa version de pvmd3 correspondant à son architecture.

### Les routines bibliothèque (libpvm3.a, libfpvm3.a et libgpvm3.a)

Généralement, ces bibliothèques sont installées dans /usr/local/PVM/pvm3/lib

libpvm3.a Bibliothèque des routines d'interface pour le langage C

- Ce sont les appels de sous programmes que le programmeur peut inclure dans son application parallèle. Ils permettent de :
	- initialiser et terminer un processus.
	- emballer, envoyer et recevoir des messages.
	- synchroniser des groupes de processus à travers des "barrières".
	- obtenir et modifier dynamiquement la configuration de la machine virtuelle.
- $\sim$  Ces routines ne font pas de communications directes avec les autres processus, mais envoient des commandes au daemon local duquel ils reçoivent des informations en retour.
- Des conversions de format de données (XDR) sont effectuées par défaut entre les machines d'architectures diérentes.

libfpvm3.a Routines additionnelles pour utiliser PVM à partir de code Fortran.

libgpvm3.a Routines additionnelles pour utiliser les groupes de processus dynamiques.

## <span id="page-31-0"></span>3.4 Conclusion

Il y a plusieurs solutions de clustering open source, chacune d'elle présentant des spéciés. Alors c'est à nous de choisir l'une de ses solutions ou des les combiner comme c'est le cas du projet Beowulf<sup>[2](#page-31-1)</sup>, afin de répondre à notre cahier de charge.

<span id="page-31-1"></span><sup>2</sup>Beowulf est une architecture multi-ordinateurs qui peut être utilisée pour la programmation parallèle. Il utilise des éléments comme le système d'exploitation Linux, Parallel VirtualMachine (PVM) et Message Passing Interface (MPI)

# <span id="page-32-0"></span>Chapitre 4

## Mise en œuvre et Application

Pour l'application on a choisi d'utiliser Debian Sarge 3.1 pour les raisons suivantes :

- La stabilité du système,
- la disponibilité des paquets.

## <span id="page-32-1"></span>4.1 OpenMosix

### <span id="page-32-2"></span>4.1.1 Configuration dynamique

L'installation et la configuration de openMosix pour une utilisation dynamique est assez simple à mettre en œuvre. D'ailleurs c'est le but des concepteurs, obtenir un cluster performant sans une conguration particulière mis à part l'installation du noyau et les outils openMosix.

### Prérequis

Avoir un serveur DHCP (voir [B.1.1\)](#page-54-2). Sinon, utiliser un routeur avec un serveur DHCP.

### Installation du noyau

Récupérer le noyau 2.4.26 patché avec openMosix du site : http ://sunsite.rediris.es/pub/mirror/clusterlinux/ . Sinon vous pouvez le compiler. (voir [A.1\)](#page-48-1)

### Installation des outils

[\[11\]](#page-78-11) Pour installer les outils de openMosix, il faut :

- Récupérer les sources du noyau utilisé et le patch du noyau de openMosix, disponible dans : http ://www.kernel.org/pub/linux/kernel/ et http ://sourceforge.net/.
- Copier les sources du noyau (linux-2.4.26.tar.bz2) dans /usr/src/ anssi que le patch de openMosix (openMosix-2.4.26-1.bz2), en suite : /usr/src#tar -xvjf linux-2.4.26.tar.bz2
- Renommer le fichier décompressé, en linux-openmosix. Etant donné que les outils de openMosix sont configurés pour accéder aux sources patché dans le répertoire /usr/src/linux-openmosix pour son installation. /usr/src#mv linux-2.4.26 linux-openmosix
- Patcher le noyau avec openMosix /usr/src/linux-openmosix#bzcat ../openMosix-2.4.26-1.bz2 | patch -p1
- $\overline{C}$  Créer le fichier de configuration du noyau. Pour créer le fichier de configuration du noyau, il est possible d'utiliser la configuration existante si le noyau patché (.deb) est installé.

```
#cp /boot/config-2.4.26-om /usr/src/linux-openmosix/.config
/usr/src/linux-openmosix#make menuconfig
```
Quitter et sauvegarder.

- Installer openmosix-tools.

Récupérer openmosix-tools disponible dans le site :

http ://sourceforge.net/project/showfiles.php?group\_id=46729&package\_id=39627 Copier le dans /usr/local/src/

```
/usr/local/src#tar -xvzf openmosix-tools-0.3.6-2.tar.gz
/usr/local/src#cd openmosix-tools-0.3.6-2
/usr/local/src/openmosix-tools-0.3.6-2#./configure
/usr/local/src/openmosix-tools-0.3.6-2#make
/usr/local/src/openmosix-tools-0.3.6-2#make install
```
Charger les outils de openMosix au démarrage.

#update-rc.d openmosix defaults

Si tous fonctionne, au démarrage apparaît :

### 4.1. OPENMOSIX 35

openMosix configuration was successful :)

 $\sim$  Dans le cas d'utilisation de MFS, il faut ajouter dans /etc/fstab, la ligne suivante : cluster /mfs mfs dfsa=1 0 0

### <span id="page-34-0"></span>4.1.2 Configuration statique

La configuration statique de openMosix est intéressante dans le cas ou les machinessont prévus pour fonctionner qu'avec openMosix.

### Prérequis

Suivre les même étapes pour la configuration dynamique (voir  $4.1.1$ ).

### Les fichiers de configurations

### openmosix.map :

Ce fichier permet de configurer la map de votre cluster, c'est à dire les adresses ip de tous les nœuds statiques.

Voici un exemple de configuration :

```
vim /etc/openmosix.map
```

```
1 192.168.10.1 9
2 192.168.10.30 1
3 192.168.10.60 10
```
### openmosix.conf :

Dans ce fichier de configuration il est possible de définir le comportement du nœud, par exemple : activer l'utilisation de MFS, activer la découverte des autres nœuds ... Voici un exemple de configuration :

vim /etc/openmosix/openmosix.conf

# This file can be used to change the default behaviour of the # openMosix startup-script. # Force autodiscovery-daemon to start, even with a valid .map-file AUTODISC=1 # Specify which network interface the autodiscovery-daemon should listen to AUTODISCIF=eth0 # Set the values of /proc/hpc/admin/overheads # OVERHEADS= # Set the values of /proc/hpc/admin/mfscosts # MFSCOSTS= # Set the openMosix node-id of this node MYOMID=2002 #propre a chaque nœud du cluster # Set maximum number of gateways between openMosix nodes (see man setpe) # MOSGATES= # Pass the following value to mosctl setspeed when starting the node # man mosctl for details # NODESPEED=10000 # Processes are allowed to migrate to other nodes. MIGRATE=yes # Allow guest processes to arrive. BLOCK=no # Don't use MFS MFS=yes

## <span id="page-35-0"></span>4.1.3 OpenMosixView

OpenMosixView est un outil de gestion et de contrôle d'un cluster . Il permet de se connecter aux clients, de migrer certain processus manuellement, d'arrêter ou d'activer un nœud particulier et de voir l'activité des nœuds (charge CPU, mémoire libre, processus migré ...).

### Installation

### Prérequis :

- Installer une interface graphique kde ou gnome ou autre.
- Installer qt , les librairies de qt , les outils de développement associés à qt avec leurs dependances, x-dev, libx11-dev et libjpeg.
- Installer la version qt associé à la version de votre openmosixview. Pour openmosixview-1.4 installer qt-x11-free-3.0.3 disponible dans le site : http ://www.qtsoftware.com/
#### 4.2. PVM 37

```
/usr/local/src#tar -xjvf qt-x11-free-3.0.3.tar.bz2
/usr/local/src#export QTDIR=/usr/local/src/qt-x11-free-3.0.3
/usr/local/src/qt-x11-free-3.0.3#./configure
/usr/local/src/qt-x11-free-3.0.3#make
/usr/local/src/qt-x11-free-3.0.3#make install
```
#### Installation de openmosixview-1.4 :

Pour installer openMosixView, il suffit de suivre les étapes suivantes :

```
tar -xvzf openmosixview-1.4.tar.gz
cd openmosixview-1.4
./setup /usr/local/src/qt-x11-free-3.0.3
./configure
make
cp openmosixview/openmosixview /usr/bin
cd openmosixprocs/
cd openmosixproc
cp openmosixprocs /usr/bin
cp openmosixcollector/openmosixcollector/openmosixcollector /usr/bin
cp openmosixanalyzer/openmosixanalyzer/openmosixanalyzer /usr/bin
cp openmosixhistory/openmosixhistory/openmosixhistory /usr/bin
cp openmosixcollector/openmosixcollector.init /etc/init.d/openmosixcollector
```
Ensuite, copier le binaire openmosixprocs dans /usr/bin sur tous les nœuds du cluster.

Le lancement de openmosixview s'effectue dans une console.

PS :

- OpenMosixView nécessite le droit admin, et d'utiliser ssh sans mot de passe (voir [C.2\)](#page-62-0).
- Pour utiliser ssh avec openmosixview, cocher use ssh dans la fenêtre de openmosixview et sauvgarder la configuration.

### 4.2 PVM

Contrairement à openMosix, pvm nécessite un nœud maître qu'on appellera serveur et des nœuds esclaves qu'on appellera clients.

Pvm est disponible dans le site : http ://www.netlib.org/pvm3/

#### 4.2.1 Installation

Pour l'installer, suivre les étapes suivantes :

1. Dénir les variables d'environnement, et ajouter le contenu du pvm3/lib/bashrc.stub dans \$HOME/.bashrc

Au finale ajouter à .bashrc :

```
export PVM_ROOT=$HOME/pvm3
export PVM_RSH=/usr/bin/ssh
#
# append this file to your .bashrc to set path according to machine
# type. you may wish to use this for your own programs (edit the last
# part to point to a different directory f.e. /bin/_$PVM_ARCH.
#
if [ -z $PVM_ROOT ] ; then
if [ -d \space 7pvm3 ]; then
export PVM_ROOT=/pvm3
else
echo "Warning - PVM_ROOT not defined"
echo "To use PVM, define PVM_ROOT and rerun your .bashrc"
fi
f_iif [ -n $PVM_ROOT ] ; then
export PVM_ARCH='$PVM_ROOT/lib/pvmgetarch'
#
# uncomment one of the following lines if you want the PVM commands
# directory to be added to your shell path.
#
export PATH=$PATH :$PVM_ROOT/lib # generic
# export PATH=$PATH :$PVM_ROOT/lib/$PVM_ARCH # arch-specific
# # uncomment the following line if you want the PVM executable directory
# to be added to your shell path.
#
export PATH=$PATH :$PVM_ROOT/bin/$PVM_ARCH
fi
```
- 2. Pour utiliser ssh, modifier la ligne usr/bin/rsh en usr/bin/ssh dans le fichier /pvm3/conf/LINUX.def
- 3. Au finale, un make pour l'installer.

#### 4.2.2 Les fichiers de configurations

Les fichiers de configuration de pvm permettent d'ajouter d'autre nœuds et de lancer le daemond pvmd dans ces nœuds. Pour cela il faut :

- $-I$ nstaller pvm dans tous les nœuds du cluster.
- Le fichier /etc/hosts doit être bien configuré. (voir [B.4\)](#page-57-0).
- Configurer ssh pour qu'il se connecte avec un nom. (voir  $C.3$ ).
- $P_{\text{our}}$  ne pas utiliser de mot de passe avec ssh voir [C.2.](#page-62-0)
- Créer le fichier config-pvm

```
vim $HOME/pvm3/lib/config-pvm
```

```
* ep=$PVM_ROOT/bin/$PVM_ARCH
&client01 dx=/home/client01/pvm3/lib/pvmd #chemain vers pvmd pour client01
&client02 dx=/home/client01/pvm3/lib/pvmd
```
 Le répertoire de travail ( \$HOME/pvm3/bin/LINUX) doit être partagé avec tous les nœuds via NFS (voir [B.3\)](#page-56-0), sans oublier de monter les répertoires dans /etc/fstab pour les clients (voir l'exemple dans [B.4](#page-57-0) ).

### 4.3 Tests et résultats

Pour évaluer la performance des solutions mises en œuvre, nous avons effectué des tests sur un produit matricielle avec différentes dimensions. Ces derniers ont été effectué sur un cluster avec un nombre de nœuds variant.

#### 4.3.1 Machines homogènes

#### Tests

Dans cette partie de tests, nous avons utiliser des machines esclaves avec la configuration suivante :Fujitsu Siemens, Intel Pentium IV 2.66 GHz , RAM 256 Mo. (Voir illustration figure  $4.1$ ).

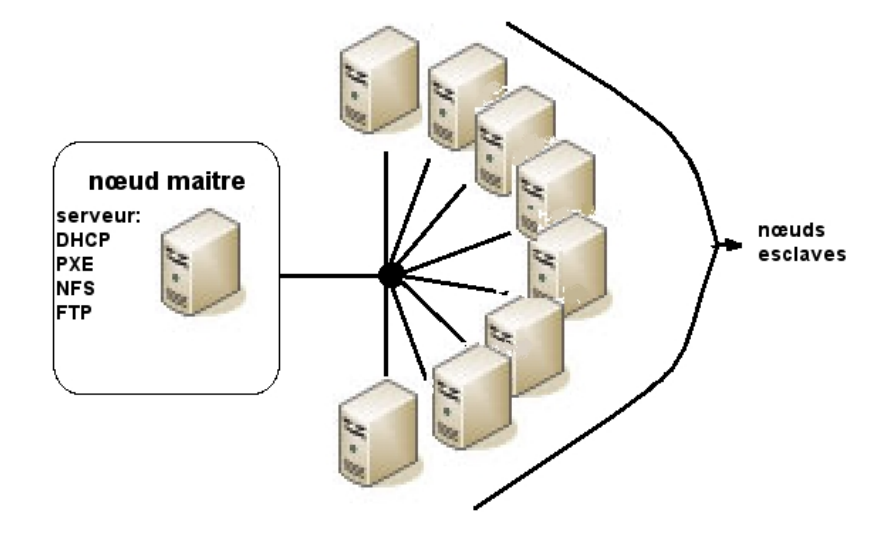

<span id="page-38-0"></span>FIG.  $4.1$  – Illustration de la configuration utiliser pour les tests sous pvm

la première étape est le lancement du programme test sur un cluster configuré avec PVM dont le code source est disponible dans l'annexe [D.1.](#page-64-0)

L'organigramme du programme de test est illustré dans la figure [4.2.](#page-39-0)

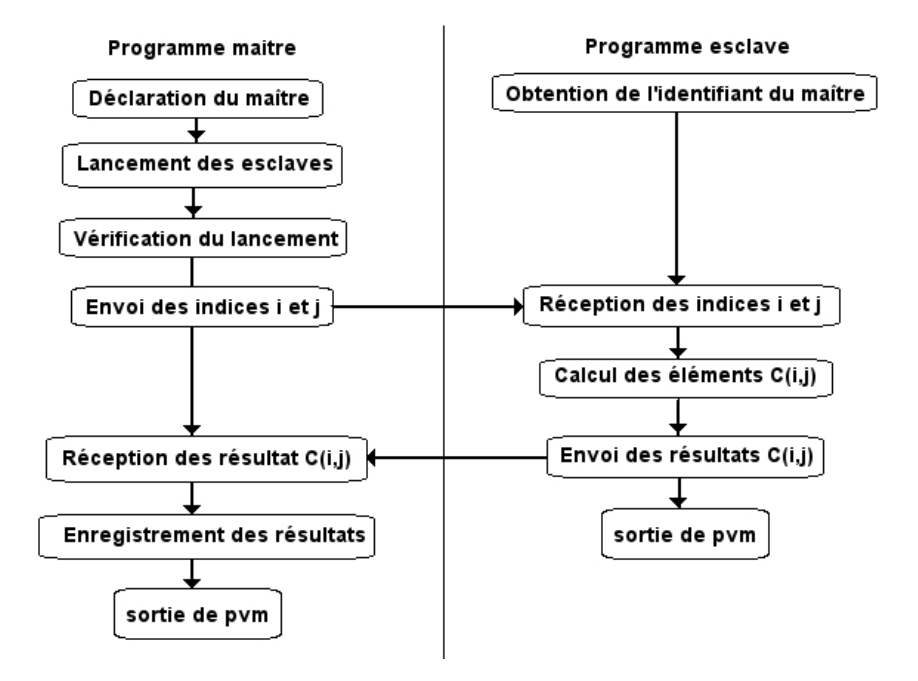

<span id="page-39-0"></span>Fig. 4.2 Organigramme du programme de test sous pvm

Les résultats des tests sur un cluster homogène sont représentés dans les graphes suivants : (voir figures  $4.3, 4.4, 4.5 \text{ et } 4.6$  $4.3, 4.4, 4.5 \text{ et } 4.6$  $4.3, 4.4, 4.5 \text{ et } 4.6$  $4.3, 4.4, 4.5 \text{ et } 4.6$  $4.3, 4.4, 4.5 \text{ et } 4.6$  $4.3, 4.4, 4.5 \text{ et } 4.6$ )

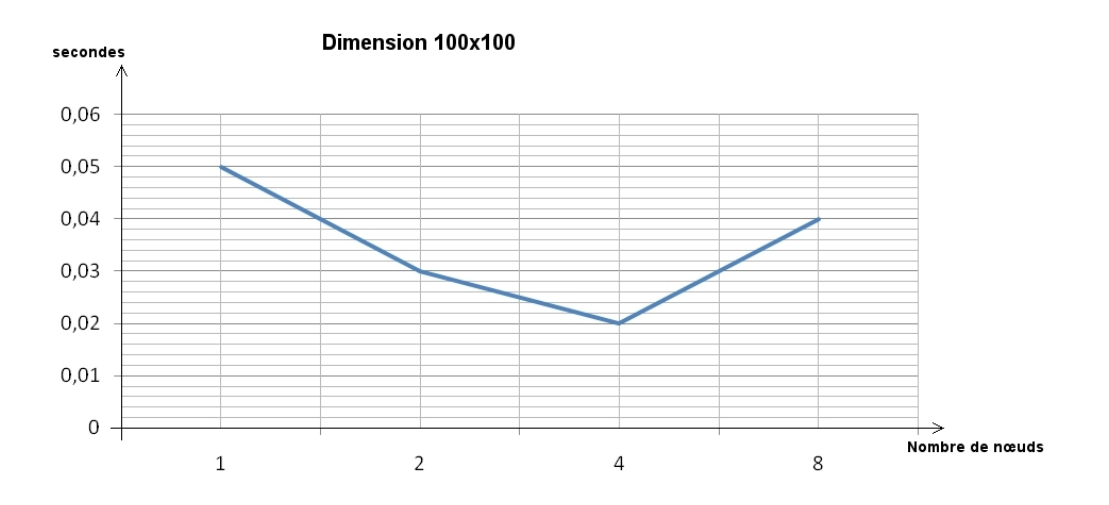

<span id="page-39-1"></span>Fig. 4.3 Résultat d'un produit matricielle de dimesion 100x100

Dans le seconde étape, les même résultats sont présent pour un cluster de 8 noeuds, avec openmosix associé à pvm.

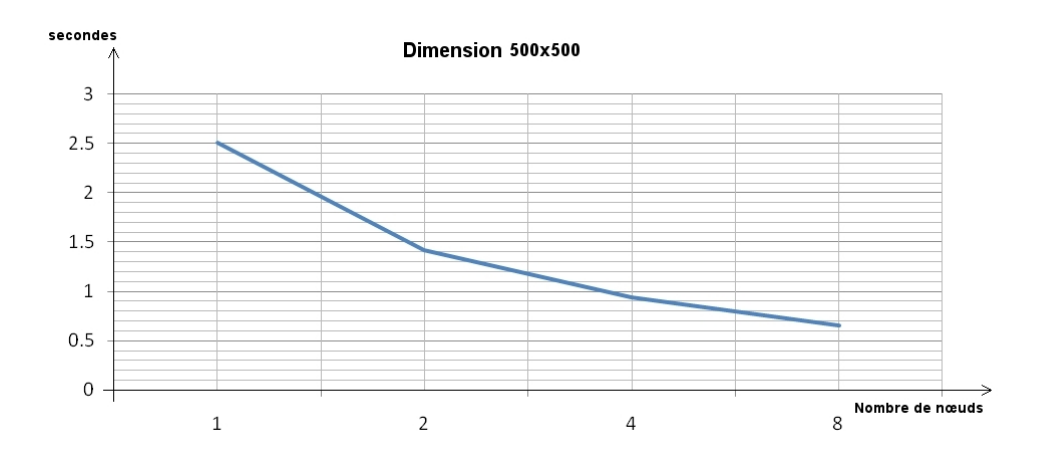

<span id="page-40-0"></span>Fig. 4.4 Résultat d'un produit matricielle de dimesion 500x500

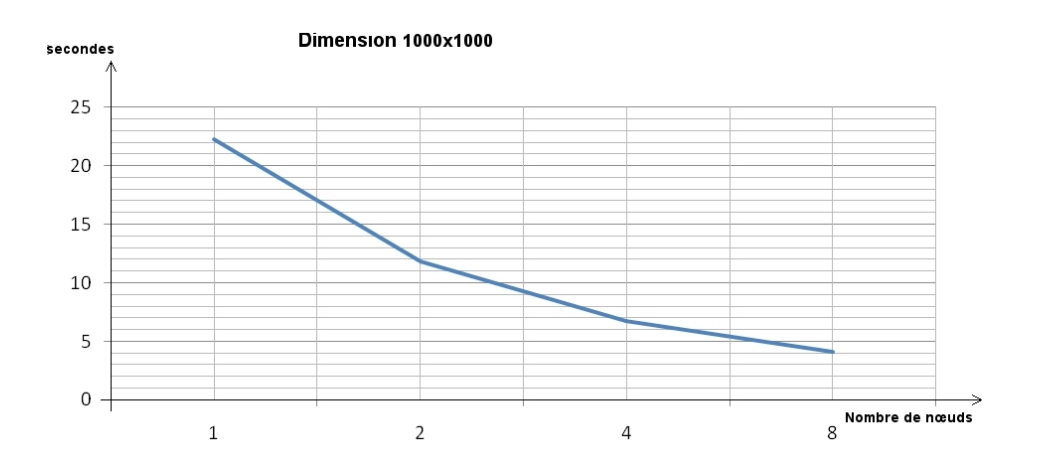

<span id="page-40-1"></span>Fig. 4.5 Résultat d'un produit matricielle de dimesion 1000x1000

#### Commentaires

Pour la figure  $4.3$ , on constate que la performance augmente avec le nombre d'esclaves ; mais des qu'on dépasse 4 esclaves, ça engendre une dégradation de performance. Cette dernière est due au pertes de temps dans la communication, qui devient plus long par rapport à la durée du calcul.

Pour les figures [4.4,](#page-40-0) [4.5](#page-40-1) et [4.6,](#page-41-0) on constate que la performance augmente avec le nombre d'esclaves. Cette augmentation est presque linaire dans une dimension grande (par exemple 1023x1023) parce que le temps de communication est pratiquement négligeable par rapport à la durée de calcul.

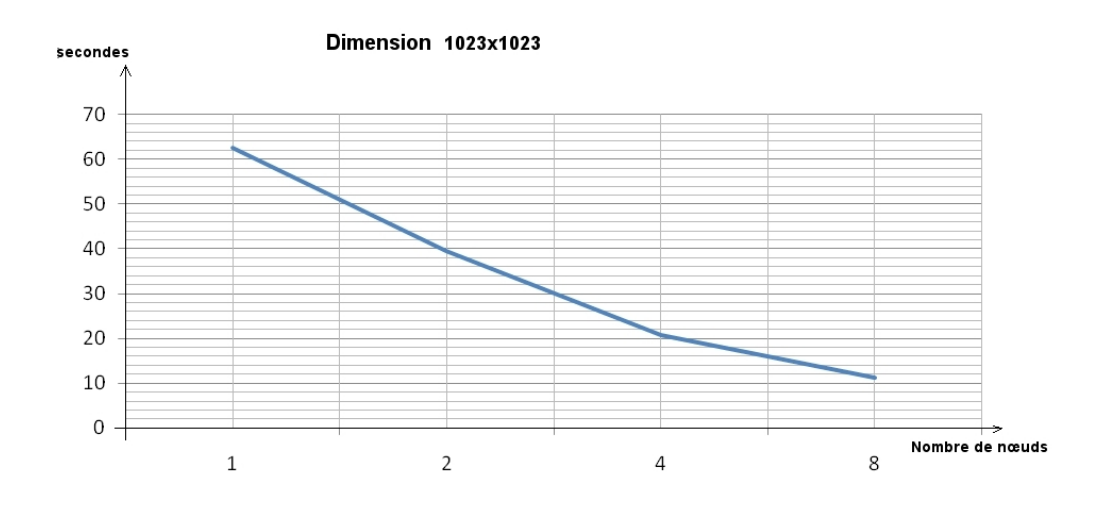

<span id="page-41-0"></span>Fig. 4.6 Résultat d'un produit matricielle de dimesion 1023x1023

#### 4.3.2 Machines hétérogènes

#### **Tests**

Dans cette partie de tests, nous avons utiliser des machines esclaves avec les configurations suivantes : 5 PC Fujitsu Siemens, CPU Intel Pentium IV 2.66 GHz , RAM 256 Mo et 3 PC Foxconn, CPU Intel EM64T, RAM 512 Mo. (Voir illustration figure [4.1\)](#page-38-0).

Le lancement du programme test sur un cluster configuré avec PVM dont le code source est disponible dans l'annexe [D.1](#page-64-0) donne le résultat représenté dans le graphe [4.7](#page-41-1)

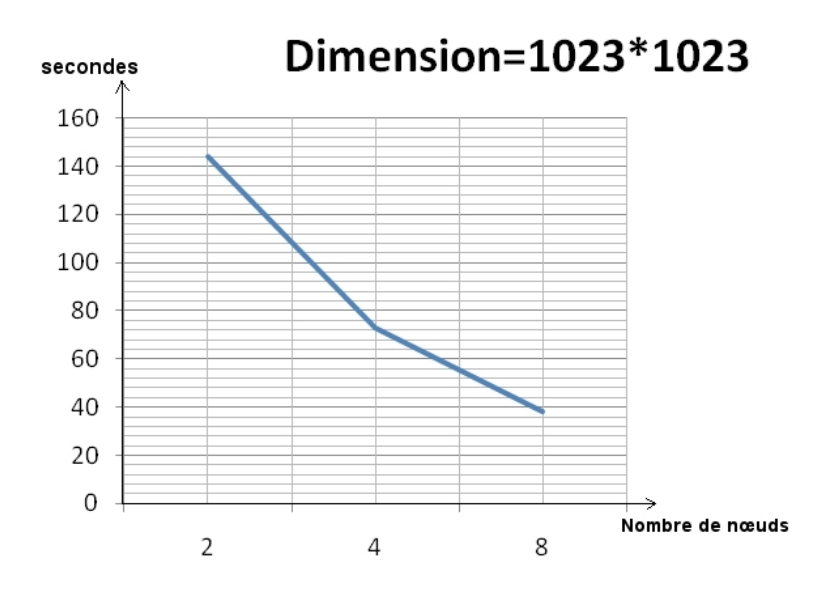

<span id="page-41-1"></span>Fig. 4.7 Résultat d'un produit matricielle de dimesion 1023x1023

#### 4.3. TESTS ET RÉSULTATS 43

#### Commentaires

Dans ce cas, on remarque que la performance à diminuer par raport à un cluster homogène. Et cela est due à l'intruduction des machines moins performantes (Foxconn). Ces dernière retardent les machines performantes.

#### 4.3.3 Stress test pour openMosix

Dans cette partie, nous avons mis au point un test pour évaluer et démontrer l'intérêt de openMosix. Ce test consiste à lancer un script plusieurs fois, sur un cluster de 2 nœuds. Le code source est disponible dans l'annexe [D.2](#page-73-0)

La configuration du cluster est hétérogène (voir l'illustration dans la figure [4.8\)](#page-42-0). Elle se compose de :

- ASUS : Intel Pentium, CPU core Duo 1.73 Ghz, RAM 2 Go.
- $-$  ASUS : CPU AMD64 3000+ (1.8 GHz), RAM 1Go.

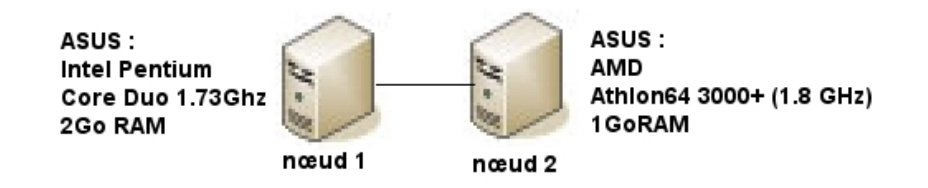

<span id="page-42-0"></span>FIG. 4.8 – Illustration de la configuration utiliser pour les tests sous OpenMosix

Les résultats sont disponible dans la figure [4.9](#page-42-1)

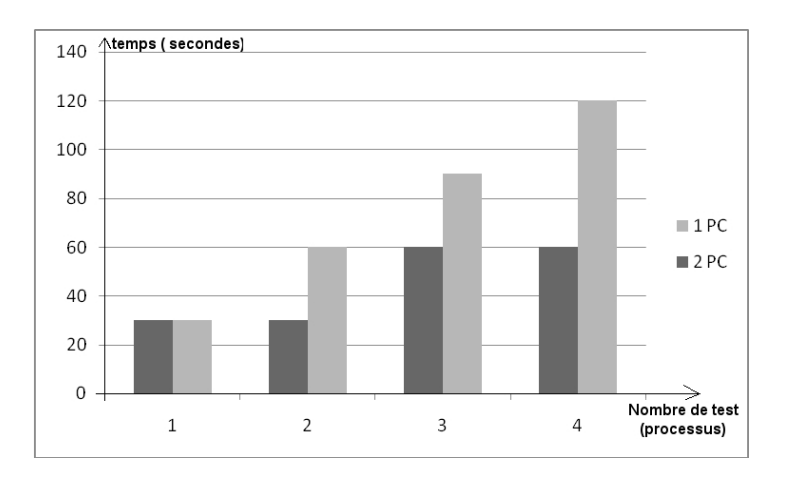

<span id="page-42-1"></span>Fig. 4.9 Illustration de l'équilibrage de charge sous openMosix

#### Commetaire

On remarque que le temps d'exécution d'un processus est de 30 secondes. Le lancement d'un processus sur un cluster de deux nœuds ne change rien au résultat ; car OpenMosix travail à l'échelle du processus.

Le lancement de deux processus sur un cluster de deux nœuds permet de minimiser le temps d'exécution par rapport à une machine ; car OpenMosix répartie la charge sur les deux nœuds. Donc chaque nœud exécute un processus, et on peut gagné jusqu'à  $50\%$ du temps d'exécution que sur une seul machine.

Le lancement de trois processus sur un cluster de deux nœuds permet de gagné jusqu'à 25% du temps d'execution ; car OpenMosix répartie deux processus sur un n÷ud et un processus sur l'autre n÷ud.

#### Conclusion

- L'utilisation de openMosix sur notre configuration, permet de gagner du temps comparativement à une seule machine.
- OpenMosix s'arrange de distribuer les processus sur l'ensemble des n÷uds de façon à ce que la charge totale sur le nœud d'origine soit bien répartie
- Il n'est pas nécessaire d'avoir autant de n÷uds que de processus car openMosix travaille à l'échelle d'un processus.

### 4.4 Conclusion

De cette étude, on remarque bien la diérence entre pvm et openMosix, qui réside dans les besoins de l'application.

OpenMosix est plus orienté pour supporter une charge importante sur le système, qui se compose de plusieurs processus. Le matériel utilisé dans ce cas, n'est pas forcément performant et peut être hétérogène.

Par contre, pvm est orienté pour le calcul. Il doit utiliser des machines performantes et homogènes avec une connexion Gigabite de préférence, pour minimiser le temps de communication et de calcul. La présence d'un élément moins performant influe négativement sur le résultat.

## Chapitre 5

## Conclusion et perspectives

### 5.1 Conclusion

Notre projet de fin d'étude s'est porté essentiellement sur la mise en œuvre d'une solution de clustering open source. L'intérêt d'une telle installation réside dans le fait que la mise en place de la solution est dépendante du cahier de charge qu'on fixe au préalable. En plus, les logiciels du clustering sont disponibles sur le réseau internet ainsi que leurs quasi-gratuités.

Dans notre cas, on a choisit deux solutions différentes : OpenMosix et PVM. On a bien constaté que chacune de ces solutions présente des avantages et des inconvénients.

En ce qui concerne OpenMosix, son principal avantage est l'équilibrage de charge, il permet de réguler la charge utilisée dans le cluster et de la répartir de manière transparente. Néanmoins l'inconvénient qui se pose est que sont développement s'est arrété et il n'est pas adapter au dernières avancées Linux.

En ce qui concerne PVM, rappelons-nous que c'est une librairie de programmation parallèle en C. Elle permet de répartir une tâche importante sur les nœuds du cluster et de gagner en performance. La performance d'un cluster avec PVM évolue de manière non linéaire. Au bout d'un certain nombre de nœuds, les performances commencent à se dégrader. La dégradation se présente lorsque le temps de calcul est inférieur au temps que le système mets à envoyer les requêtes de calculs et les récupérer.

Finalement, pour réaliser un cluster, il faudra établir un cahier de charge bien déni. Avec la connaissance de ce dernier, on pourra choisir le matériel nécessaire ainsi que les outils qui permettent sa mise en œuvre.

### 5.2 Perspectives

Avec les avancées technologiques dans le domaine des réseaux, on est arrivé à des liaisons à plus d'un gigabits, ce qui permet de dire que les communications sont quasi instantanées. Avec le travail que nous avons effectué dans le cadre de notre projet de fin d'étude, on peut le transposer et l'insérer dans le cadre d'un circuit spécialisée FPGA par exemple et de fabriquer un système multiprocesseur en utilisant les techniques de clustering.

Le recours à des circuits spécialisés dont l'architecture est optimisée pour la réalisation de certaines fonctions constitue aussi une solution à explorer pour gagner en performance. Dans le cas des systèmes embarqués, ce gain de performance pourra résulter de l'intégration fine au sein d'un même circuit des divers composants, matériels et logiciels, pour former ce qu'il convient d'appeler un SOC (System On Chip). Ces divers composants peuvent par ailleurs être regroupés en réseau au sein d'un même circuit (Network On Chip).

# Annexe

## Annexe A

## Compilation du noyau

### <span id="page-48-0"></span>A.1 Noyau patché avec openMosix

Pour compiler un noyau patché avec openMosix, suivre les étapes suivante :

- Installer les outils nécessaire à la compilation.

#apt-get install debconf-utils dpkg-dev debhelper build-essential kernel-package libncurses-dev unzip bzip2

- Récupérer le noyau dans le site : http ://www.kernel.org/pub/linux/kernel/ et le patch openMosix correspondant au noyau, dans le site : http ://sourceforge.net/project/showfiles.php?group\_id=46729. Copier les dans : /usr/src/

```
÷,
   /usr/src#tar -xvjf linux-2.4.26
   /usr/src/linux-2.4.26#bzcat ../openMosix-2.4.26-1.bz2 | patch -p1
```
 $-$  Configuration du novau : /usr/src/linux-2.4.26#make menuconfig

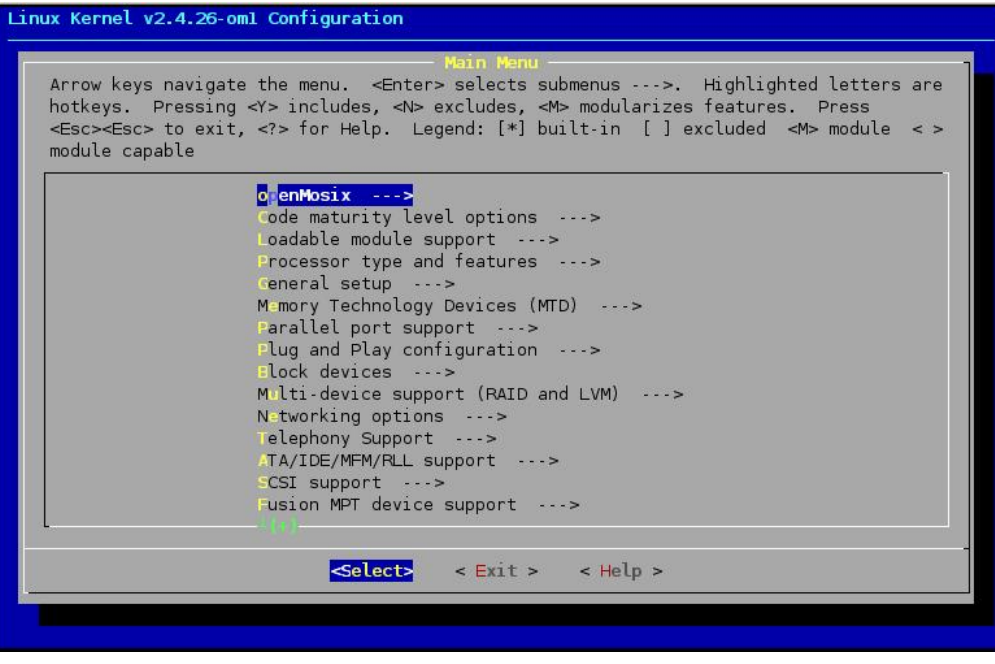

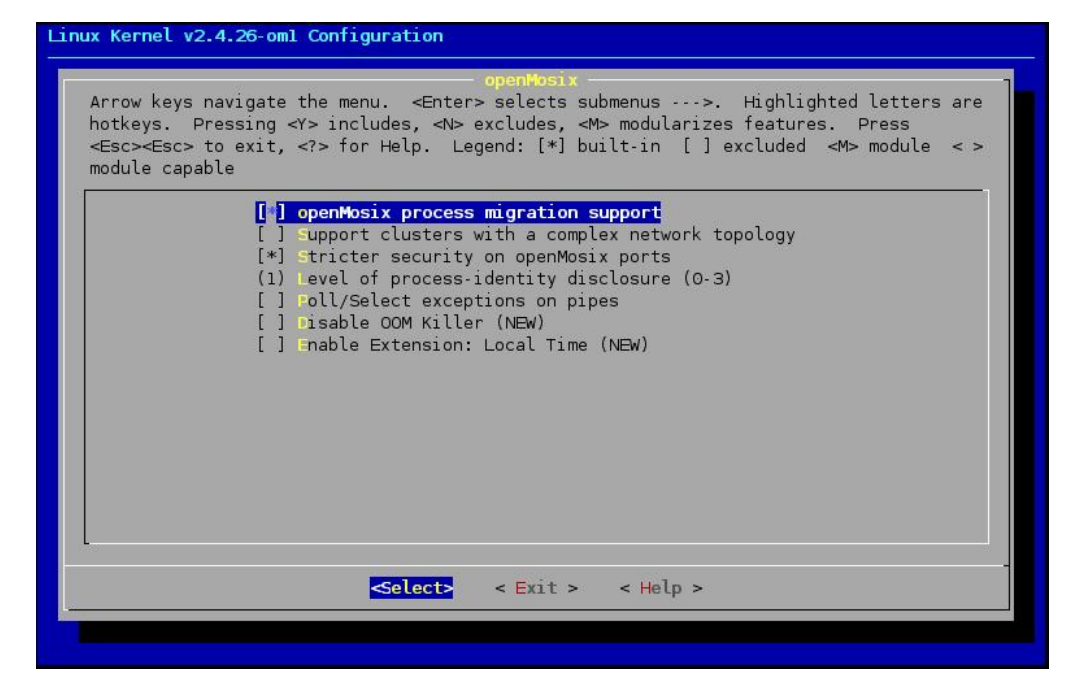

 $50\,$ 

#### A.1. NOYAU PATCHÉ AVEC OPENMOSIX

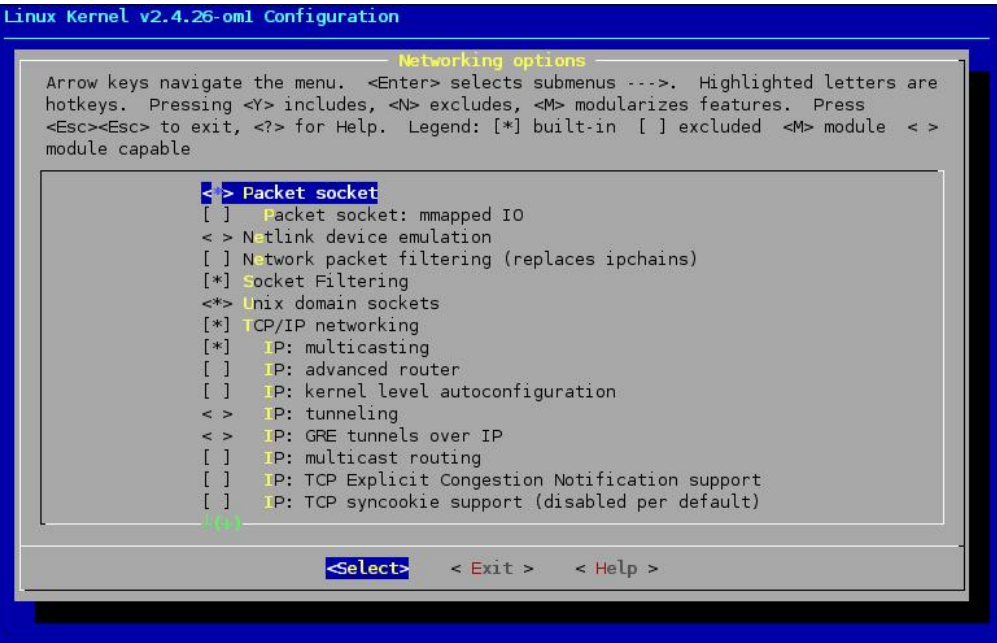

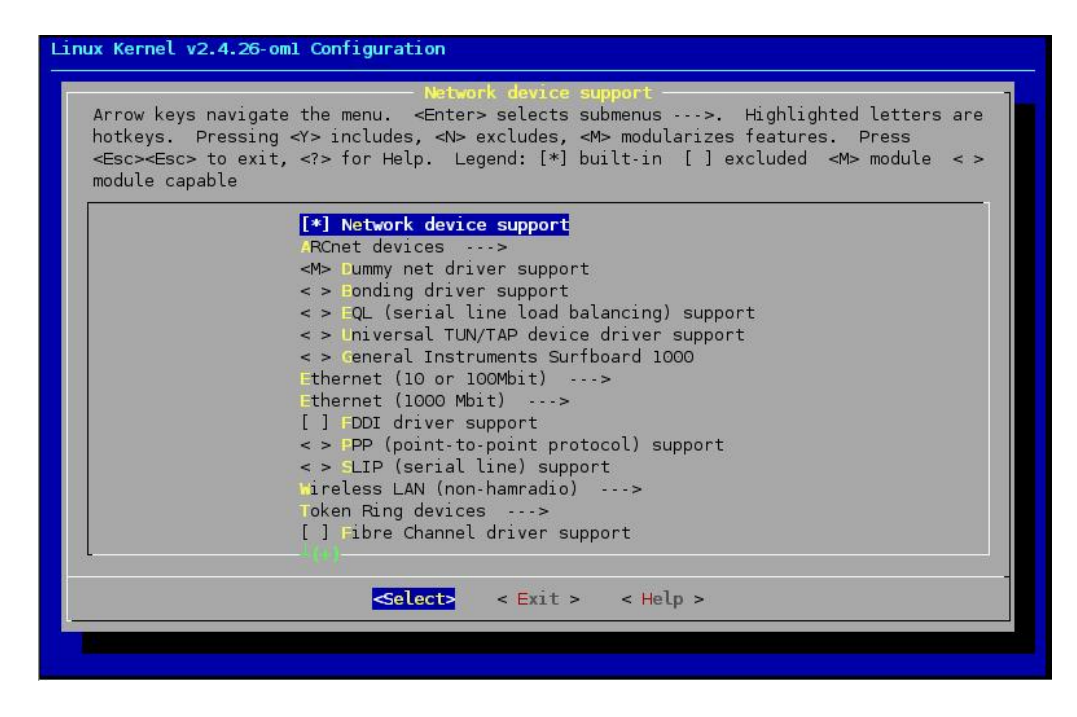

Cocher la carte réseau correspondante à votre matériel.

Pour un noyau compatible avec n'importe quel carte réseau, il faut coher tout

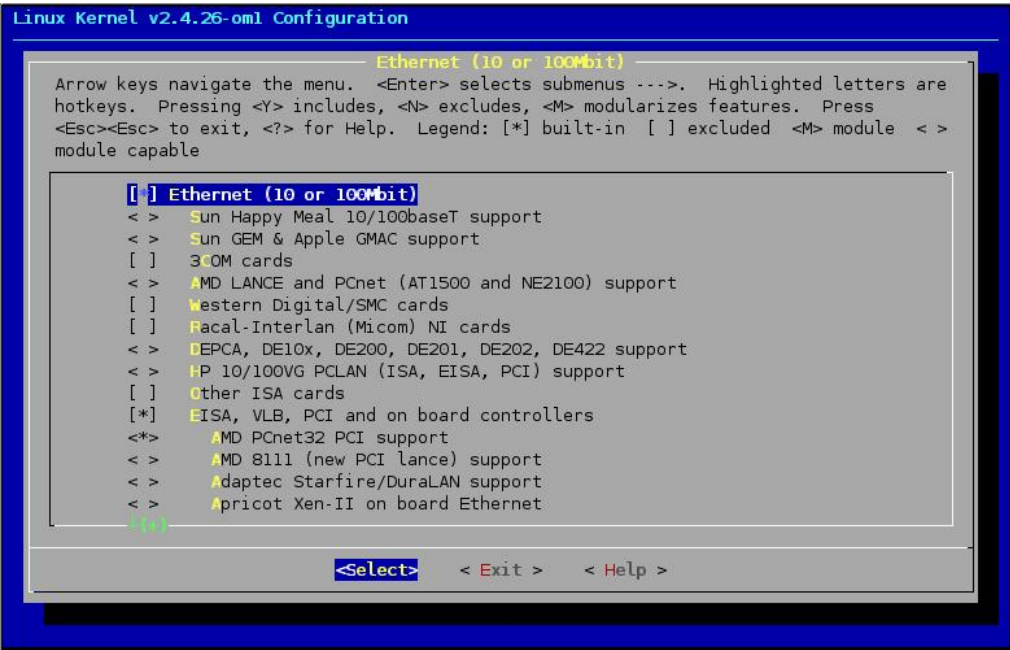

Quiter et sauvegarder.

```
 Compilation.
```

```
make dep
make clean bzImage modules modules_install
```

```
 Utiliser le noyau au démarrage.
   #cp /usr/src/linux-2.4.26/arch/i386/boot/bzImage
```
/boot/vmlinuz-2.4.26-om #cp /usr/src/linux-2.4.26/System.map /boot/System.map-2.4.26-om #cp /usr/src/linux-2.4.26/.config /boot/config-2.4.26-om #update-grub

## <span id="page-51-0"></span>A.2 Noyau pour clients sans disque

Suivre les même étapes décrites dans [A.1,](#page-48-0) et changer : Networking options et Network File System comme ce qui suit :

#### A.2. NOYAU POUR CLIENTS SANS DISQUE

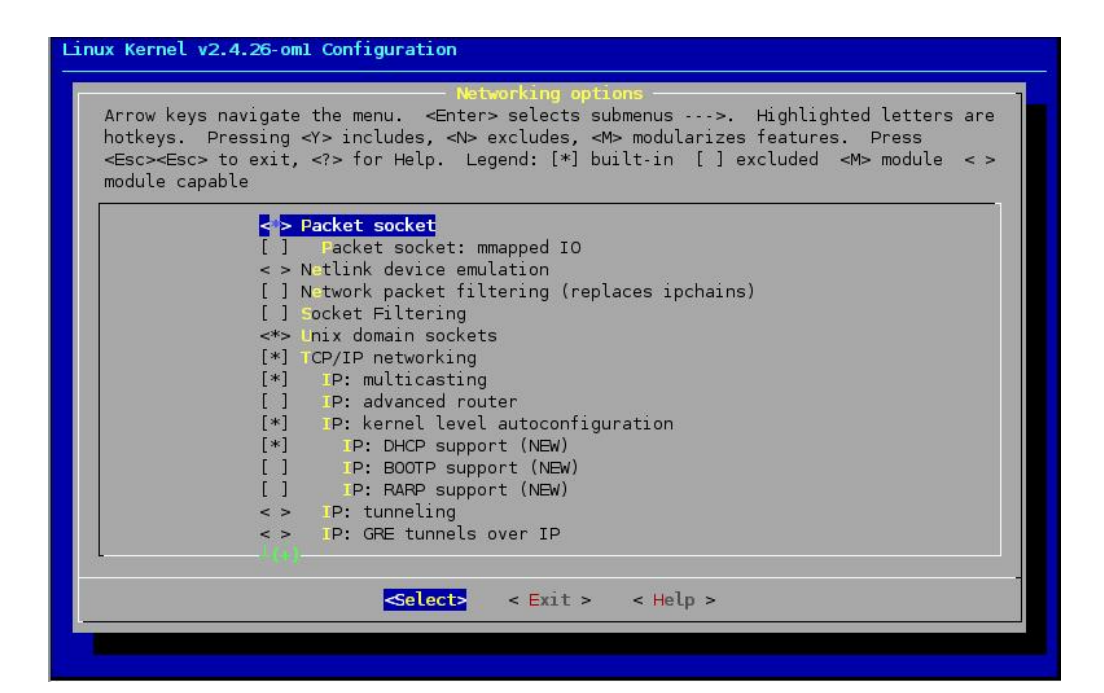

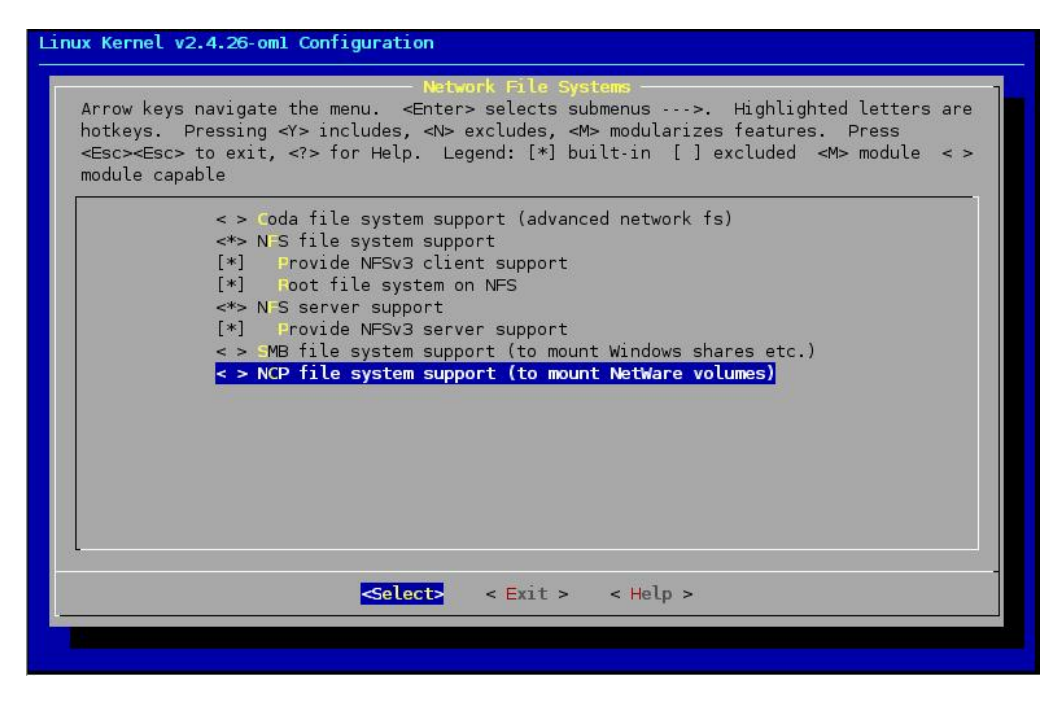

## Annexe B

## Les serveurs

## B.1 Serveur DHCP

### <span id="page-54-0"></span>B.1.1 Serveur DHCP pour un réseau local

- Installer le serveur DHCP. #apt-get install dhcp3-server

> $-$  DHCP Server University of the Server<br>
> University of the faces valides, comme<br>
> ethB. Si vous souhaitez servir des requêtes DHCP sur plus d'une<br>
> interface, veuillez les séparer par des espaces. Si vous souhaitez que<br>
> dhcpd trouve seul l Interfaces réseau où le serveur DHCP sera à l'écoute  $eth0$  $\langle 0k \rangle$

Dans notre cas, c'est eth0.

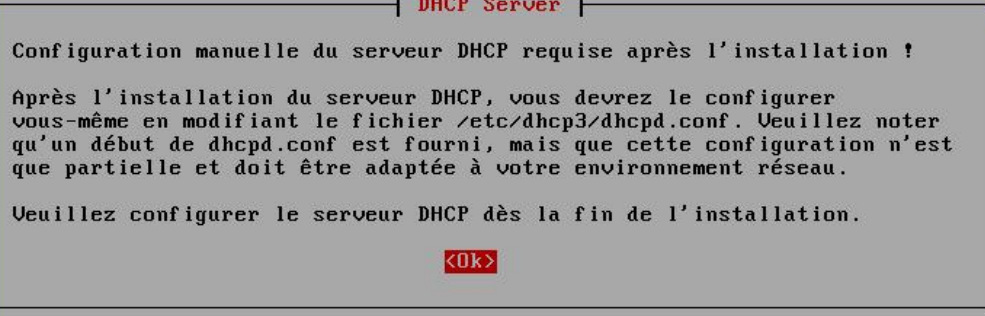

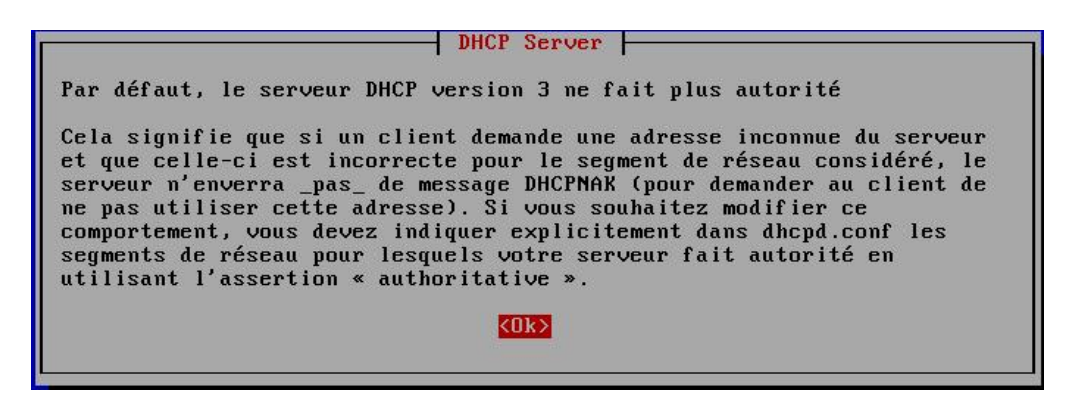

La configuration peut se refaire avec :

```
#dpkg-regonfigure dhcp3-server
```
- Configurer la carte réseau en statique afin que le serveur DHCP puisse démarré.

```
#vi /etc/network/intefaces
auto lo
iface lo inet loopback
#
auto eth0
iface eth0 inet static
address 192.168.0.1
netmask 255.255.255.0
```
Redémarrer la carte réseau.

#/etc/init.d/networking restart

- Configurer le serveur DHCP.

```
#vi /etc/dhcp3/dhcpd.conf
```

```
ddns-update-style none ;
option domain-name "om.cluster.cal" ;
deafault-lease-time 3600 ;
max-lease-time 7200 ;
authoritative ;
log-facility local7 ;
subnet 192.168.0.0 netmask 255.255.255.0 {
range 192.168.0.2 192.168.0.254 ;
}
```
Lancer le serveur DHCP.

#/etc/init.d/dhcp3-server start

#### <span id="page-56-1"></span>B.1.2 Serveur DHCP pour clients PXE

Pour configurer un serveur dhcp pour clients pxe, suivre les même étapes de la confi-guration que pour un serveur dhcp pour un réseau locale (voir [B.1.1\)](#page-54-0). La différence est dans le fichier de configuration dhcpd.conf qui doit être comme suit :

```
#vi /etc/dhcp3/dhcpd.conf
```

```
ddns-update-style none ;
option domain-name "om.cluster.cal" ;
#
deafault-lease-time 86400 ;
max-lease-time 86400 ;
#
authoritative ;
#
log-facility local7 ;
#
subnet 192.168.10.0 netmask 255.255.255.0 {
range 192.168.10.2 192.168.10.254 ;
option routers 192.168.10.1 ; #addresse de la passerelle
option broadcast-address 192.168.10.255 ;
server-name "om" ; #nom du serveur
filename "pxelinux.0" ;
}
host client01 {
hardware ethernet 00 :1c :25 :3a :49 :22 ;
fixed-address 192.168.10.2 ;
}
```
### <span id="page-56-2"></span>B.2 Serveur FTP

La configuration d'un serveur ftp est simple, pour cela il suffit d'installer tftp-hpa et le configurer comme suit :

#apt-get install tftp-hpa

```
vim /etc/defaults/tftp-hpa
```
RUN\_DAEMON="yes"

```
OPTION="-l -s /diskless" #repertoire à partager
```
### <span id="page-56-0"></span>B.3 Serveur NFS

#apt-get install nfs-kernel-server

#vim /etc/default/nfs-common

```
STATDOPTS="-port 32765 -outgoing-port 32766"
NEED_LOCKD=
```
#vim /etc/default/nfs-kernel-server

```
#Number of servers to start up
RPCNFSDCOUNT=8
#Options for rpc.mountd
RPCMOUNTDOPTS="-p 32767"
```
#vim /etc/modprobe.d/lockd

options lockd nlm\_udpport=32764 nlm\_tcpport=32764

Après cela il ne reste qu'a mettre les dossier à partager dans le fichier /etc/exports. Voici un exemple pour le partage des dossier pour des clients sans disque.

#### #vim /etc/exports

```
# /etc/exports : the access control list for filesystems which may be exported
# to NFS clients. See exports(5).
#
/diskless/client01/nfsroot 192.168.10.2(rw,sync,no_root_squash,subtree_check)
/diskless/client02/nfsroot 192.168.10.3(rw,sync,no_root_squash,subtree_check)
#
/home/om/pvm3/bin/LINUX client01(rw,sync,no_root_squash,subtree_check)
/home/om/pvm3/bin/LINUX client02(rw,sync,no_root_squash,subtree_check)
#
/usr client01(rw,sync,no_root_squash,subtree_check)
/usr client02(rw,sync,no_root_squash,subtree_check)
#
/opt client01(rw,sync,no_root_squash,subtree_check)
/opt client02(rw,sync,no_root_squash,subtree_check)
```
## B.4 Serveur PXE

#### <span id="page-57-0"></span>Prérequis

- $-I$ nstaller un serveur dhcp (voir  $B.1.2$ ).
- Installer un serveur tftp (voir  $B.2$ ).
- $-I$ nstaller un serveur nfs (voir [B.3\)](#page-56-0).
- Préparer un noyau pour les clients sans disque (voir [A.2\)](#page-51-0).

#### B.4. SERVEUR PXE 59

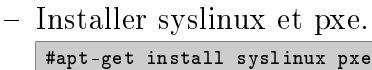

Une fois tous les prérequis installés et configurés, préparer les clients pxe en suivant les étapes suivantes :

- Créer le répertoire d'un client dans le répertoire partagé par le serveur ftp, dans lequel il faut mettre les fichiers/dossiers de base que linux utilise. Dans notre exemple, le répertoire du serveur ftp se nome diskless, et le répertoire du client se nome client01.
- Copier le noyau prévu pour les clients sans disque dans le répertoire du client. #cp vmlinuz-2.version /diskless/client01
- Créer le répertoire racine dans le répertoire du client qu'on nommera nfsroot dans notre exemple.

#mkdir /diskless/client01/nfsroot

 Copier les répertoires nécessaire au démarrage du client dans le répertoire du client. Les répertoires obligatoires sont : /etc /dev /bin /lib /sbin /root. Ces repertoires sont propres pour chaque client.

Les autre répertoires /usr /opt /home peuvent être partager avec le serveur et avec les autres clients.

Créer les répertoires /proc /sys /media /mnt /tmp /var /var/tmp /var/run /var/lock et /mfs (dans le cas ou vous utilisez openMosix). Ces répertoires seront vides et propres à chaque client.

- Copier pxe dans le répertoire du serveur ftp. Il sera utilisé par tous les clients. #cp /usr/lib/syslinux/pxelinux.0 /diskless
- Créer le répertoire pxelinux.cfg dans lequel il faut mettre la configuration des clients.

#mkdir /diskless/pxelinux.cfg

Le fichier de configuration du client doit avoir le nom de l'adresse ip voulu converti en hexadécimale sans les points. Par exemple pour l'adresse 192.168.10.2 vous aurez C0A80A02 . Sans oublier de donner l'adresse ip voulu au client suivant son adresse MAC dans le serveur dhcp.

Dans notre exemple, le fichier de configuration qui va permettre de lancer le client01 avec l'adresse 192.168.10.2 est le suivant :

#/diskless/pxelinux.cfg#vim C0A80A02

```
DEFAULT linux
LABEL linux
KERNEL client01/vmlinuz-2.version
APPEND ip=dhcp root=/dev/nfs nfsroot=192.168.10.1 :/diskless/client01/nfsroot
nfsopts="hard,intr" vga=normal pnpbios=off rw -
```
PS : l'adresse 192.168.10.1 est celle du serveur.

 $-$  La configuration de pxe. Modifier dans le fichier de configuration de pxe que les lignes suivantes :

```
#vim /etc/pxe.conf
interface eth0 #l'interface utiliser pour pxe
default_address=192.168.10.1 #l'adresse de votre serveur pxe
mtftp_address=192.168.10.1
tftpdbase=/diskless #répertoire partager par le serveur ftp
domain=om.cluster.cal
```
A cette étape, les clients sont presque prêts à l'emploi, il ne reste qu'à modifier les fichiers de configurations qui se trouve dans /etc (propre à chaque client).

- Modifier etc/openmosix.map et etc/openmosix/openmosix.conf dans le cas de l'utilisation de openMosix. (voir [4.1.2\)](#page-34-0).
- $-$  Modifier etc/hosts lors d'une configuration statique.

```
#vim /diskless/client01/nfsroot/etc/hosts
# enlever le nom de la machine associée a l'adresse de bouclage pour ne pas avoir un
problème avec pvm
127.0.0.1 localhost.localdomain localhost
192.168.10.1 om.om.cluster.cal om
192.168.10.2 client01
192.168.10.3 client02
#
# The following lines are desirable for IPv6 capable hosts
: :1 ip6-localhost ip6-loopback
fe00 : :0 ip6-localnet
ff00 : :0 ip6-mcastprefix
ff02 : :1 ip6-allnodes
ff02 : :2 ip6-allrouters
ff02 : :3 ip6-allhosts
```
- Modifier le nom de la machine dans etc/hostname
- Modifier etc/network/interfaces

```
vim /diskless/client01/nfsroot/etc/network/inetfaces
auto lo
iface lo inet loopback
iface eth0 inet dhcp
```
- Modifier etc/fstab pour avoir :

```
# /etc/fstab : static file system information.
## <file system> <mount point> <type> <options> <dump> <pass>
                                          \circ\circproc
            /proc
                     proc
                               defaults\mathcal{L}/\text{dev/nfs}nfs
                              defaults\circ\mathsf{o}none
            /\texttt{tmp}tmpfsdefaults
                                          \circ\circ/var/tmp tmpfs
                              defaults\circnone
                                          \overline{0}/var/run tmpfs
                              defaults 0
                                                \circnone
            /var/lock tmpfs defaults 0 0
none
                       nfs
                               defaultsom :/usr
            /usr0 0
                        nfsom :/opt
            \sqrt{\mathsf{opt}}defaults 0
                                                \circ#PVM
om :/home/om/pvm3/bin/LINUX /home/om/pvm3/bin/LINUX nfs defaults 0 0
#MFS
                          dfsa=1 0
                                          \circ{\tt cluster}/mfsmfs
```
Finalement, il ne reste qu'à redémarrer les serveurs modifiés et lancer les clients.

## Annexe C

## Sécurité

### C.1 La commande sudo

Pour avoir le droit d'utiliser la commande sudo, installer le paquet sudo et ajouter le nom d'utilisateur dans le fichier /etc/sudoers

```
#chmod a+w /etc/sudærs
#vi /etc/sudærs
root ALL=(ALL) ALL
user ALL=(ALL) ALL
```
#chmod a-w /etc/sudærs

## <span id="page-62-0"></span>C.2 SSH sans mot de passe

Le nœud de contrôle ou de gestion doit accéder au clients via ssh. Pour simplifier la tache on autorise l'accès sans mot de passe, sans négliger la sécurité. Dans ce cas, il faut générer une clé publique et la copier dans tous les clients dans le répertoire de ssh de l'utilisateur ou du root.

```
 Pour générer la clé :
  ssh-keygen -t dsa
```
 Copier la clé publique vers tous les clients en modiant son nom pour avoir l'accès. scp \$HOME/.ssh/id\_dsa.pub client01@192.168.10.2 :/home/client01/.ssh/authorized\_keys

```
Dans le cas de root
scp /root/.ssh/id_dsa.pub root@192.168.10.2 :/root/.ssh/authorized_keys
```
PS : Pour openMosix on doit accéder en tant que root et pour pvm on doit accéder en tant qu'utilisateur.

## <span id="page-63-0"></span>C.3 Se connecter avec ssh via un nom

Dans certain cas, comme pour pvm, on doit se connecter via ssh à un client avec un utilisateur particulier, et sans spécifier le nom de l'utilisateur avec son adresse ip. Pour cela, il faut créer un fichier config dans le répertoire .ssh dans le quel on va donner les informations nécessaires.

vim \$HOME/.ssh/config

```
Host om
hostname om
user om
#
Host client01 #nom de connexion
hostname machine01 # ou son adresse ip
user client01
#
Host om3
hostname machine03
user client03
```
Pour se conecter au client03, il suffit de faire :

ssh om3

## Annexe D

## Code source

## <span id="page-64-0"></span>D.1 Produit matricielle avec pvm

/\*common.h\*/

#ifndef COMMON\_H

/\*constante communes\*/

#define COMMON\_H #define num\_slaves 1 #define dim 1024 #define num\_elm dim\*dim #define num\_send dim\*dim/num\_slaves #endif  $/*$ tags.h $*/$ /\*definition des etiquette utiliser pour les messages\*/ #ifndef TAGS\_H #define TAGS\_H #define msg\_ind 240 /\*envoi du maitre vers l'esclave\*/ #define msg\_result 250 /\*envoi de l'esclave vers le maitre\*/ #define msg\_time 260 /\*envoi de la duree de l'esclave vers le maitre\*/ #endif

 $\mathrm{/*} \mathrm{programme}$  maitre<br/>\*/  $\#$ include<stdio.h>

```
\#include<stdlib.h>\#include<time.h>
\#include" pvm3.h"
#include"tags.h"
#include"common.h"
int get slave no(int*,int);
int main()
{
float clk_sec=CLOCKS_PER_SEC;
float temps,ts;
float time[num_slaves] ; /*tableau qui contient la duree d'execution des esclave*/
clock t debut, fin;
debut=clock() ; /*debut de la mesure de la duree d'execution*/
int i,j,k,l ;
int mytid ; /*identiant du maitre*/
int slaves[num_slaves] ; /*tableau des id des esclaves*/
int **a, **b, **c;
int tab ind[num_elm] ; /*tableau des indices i j*/
int result ;
int results[num_send] ;
a=malloc(dim*sizeof(int*)) ;
if(a == NULL){
fprintf(stderr,"Allocation impossible") ;
exit(EXIT_FAILURE);
}
for(i=0 ; i < dim; i++){
a[i]=calloc(dim,sizeof(int));
if(a[i]=NULL){
fprintf(stderr,"Allocation impossible") ;
exit(EXIT_FAILURE) ;
}
}
b=malloc(dim*sizeof(int*));
if(b == NULL){
fprintf(stderr,"Allocation impossible") ;
exit(EXIT_FAILURE) ;
}
for(i=0 ; i < dim; i++){
```
#### D.1. PRODUIT MATRICIELLE AVEC PVM 67

```
b[i]=calloc(dim,sizeof(int)) ;
if(b[i] == NULL){
fprintf(stderr,"Allocation impossible") ;
exit(EXIT_FAILURE) ;
}
}
c=malloc(dim*sizeof(int*));
if(c == NULL){
fprintf(stderr,"Allocation impossible") ;
exit(EXIT_FAILURE);
}
for(i=0;i<dim;i++)
{
c[i]=calloc(dim,sizeof(int)) ;
if(c[i]=NULL){
fprintf(stderr,"Allocation impossible") ;
exit(EXIT_FAILURE);
}
}
/*definir le tableau des indices*/
for(i=0; i<num elm ;i++)tab ind[i]=i+1 ;for(i=0 ;i<dim ;i++)
{
for(j=0; j<dim (j++){
a[i][j]=i+j;c[i][j]=0;if(i == j)b[i][j]=1;else
b[i][j]=0;}
}
/*declaration du maitre et obtention de l'identifiant*/
mytid=pvm_mytid() ;
result=pvm_spawn("slave_multi_mat",(char**)0,PvmTaskDefault,"",num_slaves,slaves) ;
/*verification du lancement de l'esclave*/
if(result != num\_slaves){
```

```
fprintf(stderr,"Error : Cannot spawn slave.n") ;
/*sortie de pvm*/
pvm -exit();
exit(EXIT_FAILURE) ;
}
/*envoi des indices*/
for(i=0 ; i<num\_slaves ; i++){
/*initialisation des donnees a envoyer a l'esclave*/
pvm_initsend(PvmDataDefault);
/*insertion des indices dans le buffer*/
pvm_pkint(tab_ind+i*num_send,num_send,1);
/*envoi des indices*/
pvm_send(slaves[i],msg_ind) ;
}
\it/\!\!* reception des resultats<br>*/
for(k=0; k<num slaves ;k++){
int bufid, bytes,type,source,slave no;
/*reception des resultat d'un esclave quelquonque*/
buffd=pvm-recv(-1,msgresult);/*obtenir les information sur le message recu (l'id de l'esclave, la taille...)*/
pvm_bufinfo(bufid,&bytes,&type,&source) ;
/*determiner l'esclave qui a envoyer le resultat*/
slave no=get slave no(slaves,source) ;
/*stockage des resultats*/
pvm_upkint(results,num_send,1) ;
/*decodage des indices et recuperation de elements c[i][j]^*/for(l=0; l<num send ; l++){
j=tab_ind[slave_no*num_send+l]%dim;
if(j==0)j=dim ;
i=(tab\_ind[slave no*num\_send+l]-j)/dim ;j+=-1;c[i][j]=results[i] ;
}
}
/*enregister le resulat dans un fichier*/
FILE *_f:
f=fopen("result_multi_mat_pvm.txt", "w") ;
if (f = NULL){
```
#### D.1. PRODUIT MATRICIELLE AVEC PVM 69

```
fprintf(f,"a=\n\langle n" \rangle;
for(i=0;i<dim;i++)
{
fprintf(f,"\n\overline{n"});
for(j=0;j<dim;j++)
fprintf(f,"%d,", a[i][j]);
fprintf(f,";");
}
fprintf(f,"\n");
fprintf(f,"b=\n\ranglen") ;
for(i=0;i<dim;i++)
{
fprintf(f,"\n");
for(j=0; j<dim j++)fprint(f, "\%d, ", b[i][j]);
fprintf(f,";");
}
fprintf(f,"\n");
fprintf(f,"c=\n\langle n" \rangle;
for(i=0;i<dim;i++)
{
fprintf(f,"\n\setminus n");
for(j=0; j<dim ;j++)fprintf(f,"%d,", c[i][j]);
fprintf(f,";");
}
fprintf(f,"\n");
fclose(f);
}
else
perror("result_multi_mat_pvm.txt") ;
fin=clock(); /*fin de la mesure de la duree d'execution*/
/*reception de la dure d'execution des esclave*/
for(i=0 ; i<num slaves ;i++){
int bufid, bytes,type,source,slave no;
/*reception des resultat d'un esclave quelquonque*/
bud=pvm_recv(-1,msg_time) ;
/*obtenir les information sur le message recu (l'id de l'esclave, la taille...)*/
pvm_bufinfo(bufid, & bytes, & type, & source) ;
/*determiner l'esclave qui a envoyer le resultat*/
slave no=get slave no(slaves,source) ;
\mathbin{/}^*stockage des resultats<br/>*/
```

```
pvm\_upkfloat(time+slave\_no,1,1);}
ts=0;
for(i=0 ; i<num\_slaves ; i++){
if(ts < time[i]) ts=time[i];
}
temps=(fin-debut)/clk \sec + ts;for(i=0 ; i<num\_slaves ; i++)printf("duree d'execution de l'esclave %d = %f\n",(i+1),time[i]);
printf("temps d'execution totale = %f secondes \n",temps);
/*sortie de pvm*/
pvm_exit() ;
exit(EXIT_SUCCESS);
return(0);
}
/*fonction qui retourne le numero de l'esclave*/
int get slave no(int *slaves, int task id){
int i ;
for(i=0;i<num slaves;i++)
{
if(slaves[i]==task_id) return i ;
}
return -1 ;
}
```

```
programme esclave*/
#include<stdio.h>
#include<stdlib.h>
#include<time.h>
#include"pvm3.h"
#include"tags.h"
#include"common.h"
int main()
{
float ts;
float clk_sec=CLOCKS_PER_SEC;
```

```
clock_t debut,fin;
debut=clock(); /*debut de la mesure de la duree d'execution*/
int **a,**b;
int tab_ind[num_send];
int i,j,k,l;
int mytid;
int parent_tid;
a=malloc(dim*sizeof(int*));
if(a==NULL)
{
fprintf(stderr,"Allocation impossible");
exit(EXIT_FAILURE);
}
for(i=0; i \leq dim; i++){
a[i]=calloc(dim,sizeof(int));
if(a[i]=NULL){
fprintf(stderr,"Allocation impossible");
exit(EXIT_FAILURE);
}
}
      b=malloc(dim*sizeof(int*));
      if(b==NULL)
{
fprintf(stderr,"Allocation impossible");
exit(EXIT_FAILURE);
}
     for(i=0; i \leq dim; i++)\mathbf{f}b[i]=calloc(dim,sizeof(int));
if(b[i]=NULL)\mathbf{f}
```

```
fprintf(stderr,"Allocation impossible");
exit(EXIT_FAILURE);
}
}
/*matrice a , b *
/
for(i=0; i \leq dim; i++){
for(j=0;j\leq dim;j++){
a[i][j]=i+j;if(i == j)b[i][j]=1;else
b[i][j]=0;}
}
    /*prendre id*
/
mytid=pvm_mytid();
/*obtention de l'identifiant du maitre*
/
parent_tid=pvm_parent();
/*reception des donees*
/
pvm_recv(parent_tid,msg_ind);
pvm_upkint(tab_ind,num_send,1);
/*decodage des indices i et j et calcul de c[i][j]*
/
for(k=0; k < num\_send; k++){
j=tab_ind[k]%dim;
if(j==0)j=dim;i=(\texttt{tab\_ind}[k]-j)/dim;j+=-1;tab_ind[k]=0;
for(1=0; 1 < dim; 1++)
```
```
tab\_ind[k] += a[i][1] * b[1][j];}
/*emission du resultat*
/
pvm_initsend(PvmDataDefault);
pvm_pkint(tab_ind,num_send,1);
pvm_send(parent_tid,msg_result);
fin=clock(); /*fin de la mesure de la duree d'execution*
/
ts=0;ts=(fin-debut)/clk_sec; /*clacule de la duree d'execution en secondes*
/
/*envoi de la duree d'execution au maitre*
/
pvm_initsend(PvmDataDefault);
pvm_pkfloat(&ts,1,1);
pvm_send(parent_tid,msg_time);
/*sortie de pvm*
/
pvm_exit();
exit(EXIT_SUCCESS);
return(0);
}
```
#makefile #chemain vers les bibliotheque INCDIR=-I\$(HOME)/pvm3/include LIBDIR=-L\$(HOME)/pvm3/lib/\$(PVM\_ARCH) LIBS=-lpvm3 CFLAGS=-Wall CC=gcc TARGET=all PVM\_HOME=\$(HOME)/pvm3/bin/LINUX all:\$(PVM\_HOME)/master\_multi\_mat \$(PVM\_HOME)/slave\_multi\_mat \$(PVM\_HOME)/master\_multi\_mat: master\_multi\_mat.c common.h tags.h \$(CC) -o \$(PVM\_HOME)/master\_multi\_mat master\_multi\_mat.c \$(CFLAGS) \$(LIBS) \$(INCDIR) \$(LIBDIR) \$(PVM\_HOME)/slave\_multi\_mat: slave\_multi\_mat.c common.h tags.h

\$(CC) -o \$(PVM\_HOME)/slave\_multi\_mat slave\_multi\_mat.c \$(CFLAGS) \$(LIBS) \$(INCDIR) \$(LIBDIR)

clean:

rm \$(HOME)/pvm3/bin/LINUX/slave\_multi\_mat

rm \$(HOME)/pvm3/bin/LINUX/master\_multi\_mat

clear

### D.2 Stress test

```
/*stress test*//* compiler avec gcc -Wall stress.c -o stress*/
\#include \ltstdio.h>\#include<stdlib.h>\#include<time.h>
\#\textrm{define dim }1000int main (void)
{
clock_t debut,fin;
float temps;
debut=clock() ;
int **a,**b,**c;
int i,j,k ;
a=malloc(dim*sizeof(int*));
if(a == NULL){
fprintf(stderr,"Allocation impossible") ;
exit(EXIT_FAILURE) ;
}
for(i=0 ; i < dim; i++){
a[i]=calloc(dim,sizeof(int)) ;
if(a[i]=NULL){
fprintf(stderr,"Allocation impossible") ;
exit(EXIT_FAILURE) ;
}
}
b=malloc(dim*sizeof(int*));
if(b == NULL){
```
#### D.2. STRESS TEST 75

```
fprintf(stderr,"Allocation impossible") ;
exit(EXIT_FAILURE) ;
}
for(i=0; i<dim ;i++){
b[i]=calloc(dim,sizeof(int)) ;
{\rm if} ({\bf b}[{\bf i}] \!=\!=\! {\bf N}{\bf U}{\bf L}{\bf L}){
fprintf(stderr,"Allocation impossible") ;
exit(EXIT_FAILURE);
\}}}
\}c=malloc(dim*sizeof(int*)) ;
if(c == NULL){
fprintf(stderr,"Allocation impossible") ;
exit(EXIT_FAILURE);
}
for(i=0 ;i<dim ;i++)
{
c[i] = calloc(dim, sizeof(int));
if(c[i]=NULL){
fprintf(stderr,"Allocation impossible") ;
exit(EXIT_FAILURE) ; \}}}
\}for(i=0 ;i<dim ;i++)
{
for(j=0; j<dim (j++){
a[i][j]=i+j ;
c[i][j]=0;if(i == j)b[i][j]=1;else
\mathbf{b}[\mathbf{i}][\mathbf{j}]\mathbf{=}0 ;
\}}}
\}for(i=0;i<dim;i++)
{
for(j=0;j<dim;j++)
{
```

```
for(k=0 ; k<dim ;k++)\label{eq:2} \begin{split} c[i][j] + = a[i][k]^*b[k][j] \; ; \end{split}}
}
fin = clock() ;
temps=(fin\text{-}debut)/\text{CLOCKS}\_\text{PER}\_\text{SEC}\,;printf("temps d'execution = %f\infty ",temps) ;
return(1);}
```

```
#!/bin/bash
```

```
#test associe a stress test
i=1echo > resultat
while [ $i -lt 4 ]
do
./stress >> resultat&
echo $i
i='expr i + 1'done
```
## Lexique

CPU : Central Processing Unit DFSA : Direct File System Access DHCP : Dynamic Host Configuration Protocol DNS : Domain Name System FTP : File Transfer Protocol HA : High Availibility HPC : High Performance Computing MFS : Mosix File System NFS : Network File System PPM : Preemptive Process Migration PVM : Parallel Virtual Machine PVP : Parallel Vectorial Processor PXE : Preboot Execution Environment RAID : Redundant Array of Inexpensive Disks SMP : Symetric Multi-Processor SSH : Secure Shell TCP : Transmission Control Protocol UDP : Universal Datagram Protocol UHN : User Home Node XDR : eXternal Data Representation

# Bibliographie

- [1] www.top500.org.
- [2] Franck CAPPELLO et Jean-Paul SANSONNET. Introduction au parallélisme et aux architectures parallèles. Techniques de l'Ingénieur.
- [3] Dictionnaire Larousse.
- [4] Carl Kesselman. The Grid Blueprint for a new Computing Infrastructure. ELS-VIER, 1998.
- [5] Matt Rechenburg. openmosix. man page.
- [6] Dr. Moshe Bar et MAASK. http ://openmosix.sourceforge.net/linuxkongress\_2003\_openMosix.pdf, 2003.
- [7] Maurice Libes. Utilisation d'un cluster de calcul openMOSIX et déploiement à l'aide de LTSP. Université de la Méditerranée. Marseille, 2003.
- [8] Garandeau Edouard et Steenhoute Vincent. OpenMosix. Ecole Supérieur d'Informatique de Paris, 2004.
- [9] http ://www.openmosixview.com/.
- [10] http ://www.emse.fr/ ~corbel/PARALLEL/pvm.html.
- [11] OpenMosix on Debian Sarge. http ://clusterlab.bzzz.net/doku.php ?id=openmosixondebiansarge, 2007.

المكَخَصْ

الكُلُوسترِنغ هُوَ عِبَارَة عَن مَجْمُوعَة مِنَ الطُرُق الَتي تَسمَح بِإِنحَار المَهَام المُتَوَازِيَة مِن اجلِ تَحسِين فَعَالِيَة وَ جَوْدَة النِظَام. هَــذَا العَمَل يَتَمَثَل في دِرَاسَة طُرُق الكُلُوسترِنغ ذَات الْتَصَادِر الْتفتُوحَة: OpenMosix أَ و OpenMosix يَسمَح بِتَوزِيعِ الْحُمُولَة وَ تَقْسِيمِهَا علَى كَامِلِ النِظَامِ أَيْ عَلَى كَامِلِ العُقَدْ، وَ مِن نَاحِيَة أُخرَى PVM هُوَ عِبَارَة عَن بَرنَامَجِ يَسمَح بِحَمع شَبَكَة مِن أَجهِزَة LINUX لَا مُتَجَانِسَة لِتُصبِح ظَاهِرَة عَلَى شَكل اجهِزَة مُتَوَازِيَة. .<br>**الكلِمَات الِفْتَاحِيَة** : الكُلُوسترِنغ ,كُلُوستَر ,المَصَادِر المَفتُوحَة ,LINUX, PVM, OpenMosix.

### Résumé

Le clustering, se définit comme l'opération de mettre un ensemble de machines et de l'organiser de telle façon à ce qu'elle travaille en parallèle et exécute un nombre important de tâches. Ces techniques de clustering permettent de gagner en performance. Notre travail s'inscrit dans la mise en œuvre d'un cluster en utilisant deux solutions open source sous Linux : OpenMosix et PVM. OpenMosix permet d'équilibrer la charge dans le cluster tandis que PVM permet d'exhiber le parallélisme d'une application. Mots clés : Clustering, cluster, parallélisme, solution libre, OpenMosix, PVM, Linux.

#### Abstract

The clustering is an ensemble of methods that enables parallel tasks in order to improve the efficiency and the performance of the system. Our work consists of the study of open source clustering methods: OpenMosix and PVM. OpenMosix clusters enable load-balancing and divides the load of the whole system on the different nodes. On the other hand, PVM is a software system that permits heterogeneous collection of Linux computers networked to be viewed as a parallel computer.

**Key words**: Clustering, cluster, open source, OpenMosix, PVM, Linux, parallel.